### Chrome Wasn't Built in a Day

# Jessica Hyde

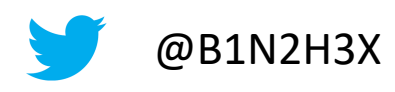

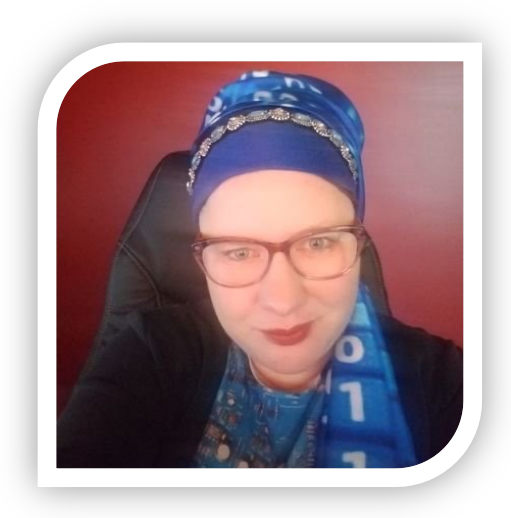

- @B1N2H3X Founder & Owner, Hexordia
	- Consultant, Magnet Forensics
	- Adjunct Professor, George Mason Univeristy
		- Previous:
			- Director Forensics, Magnet Forensics
			- Basis Technology
			- Ernst and Young
			- American Systems
	- HTCIA IEC 2<sup>nd</sup> VP

### Research Evolution

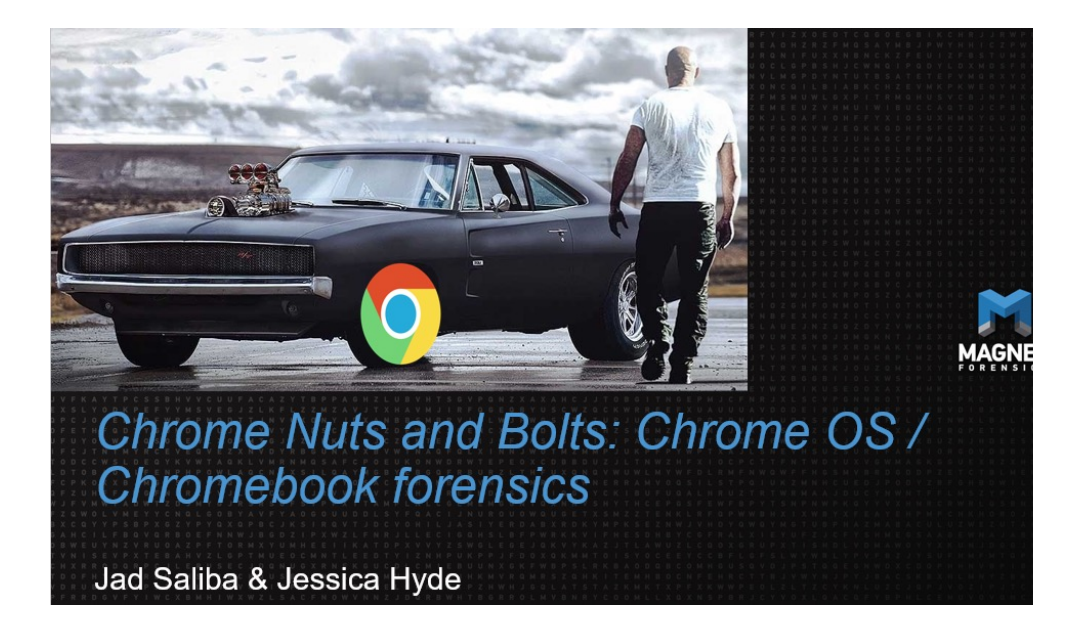

- 2018 Research by Jad Saliba and Jessica Hyde
- Is the data on device different/valuable compared to the cloud data storage? YES!

### Chromebooks dominate the global PC market to 275% growth, with HP leading the charge

Ben Schoon - May. 5th 2021 9:25 am PT 3 @NexusBen

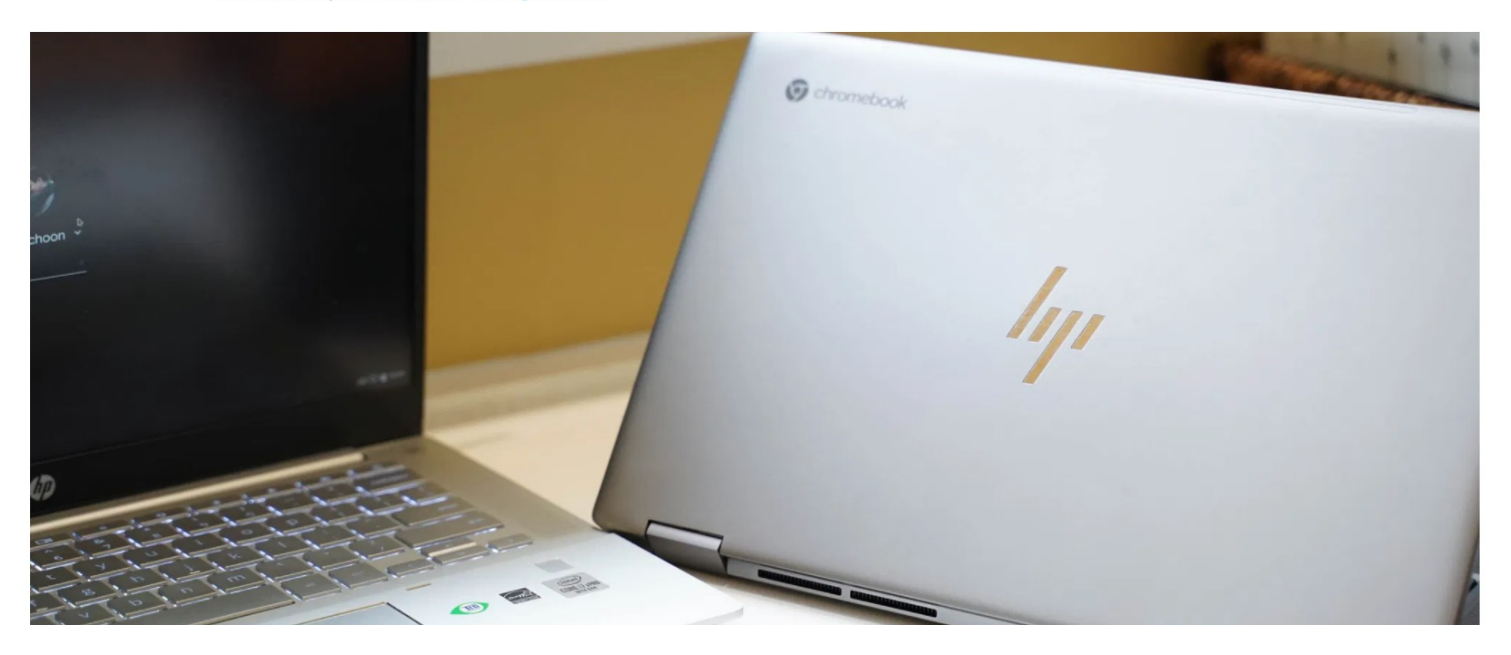

• Source: https://9to5google.com/2021/05/05/chromebook-pc-market-growth-2021/

# Chromebook Market Growth

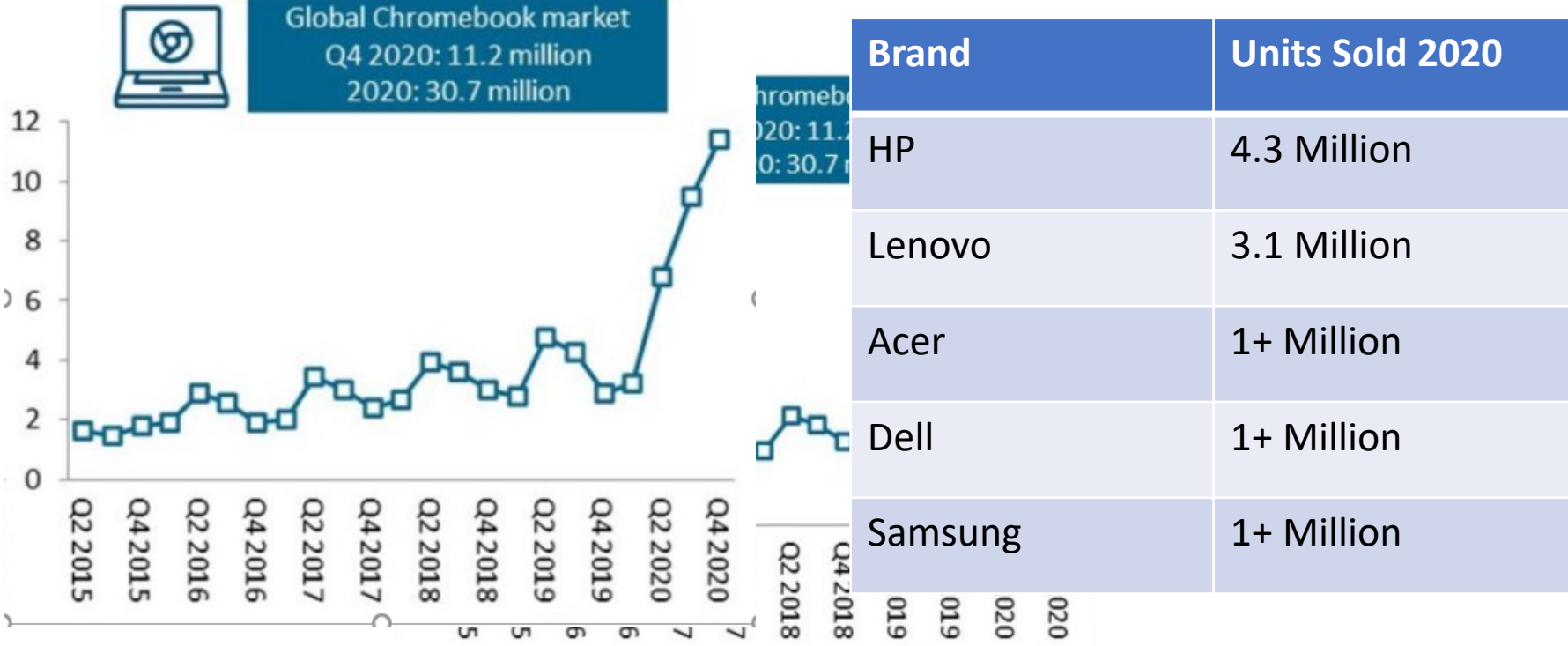

### Varied Specs

Samsung Chromebook 4

• 32GB eMMC, 4GB RAM, Intel Celeron - \$186

Pixelbook

• 512GB SSD, 16GB RAM, Intel Core i7 - \$1700

# Why do we care?

• Schools!

• Bad Guys!

• Enterprise!

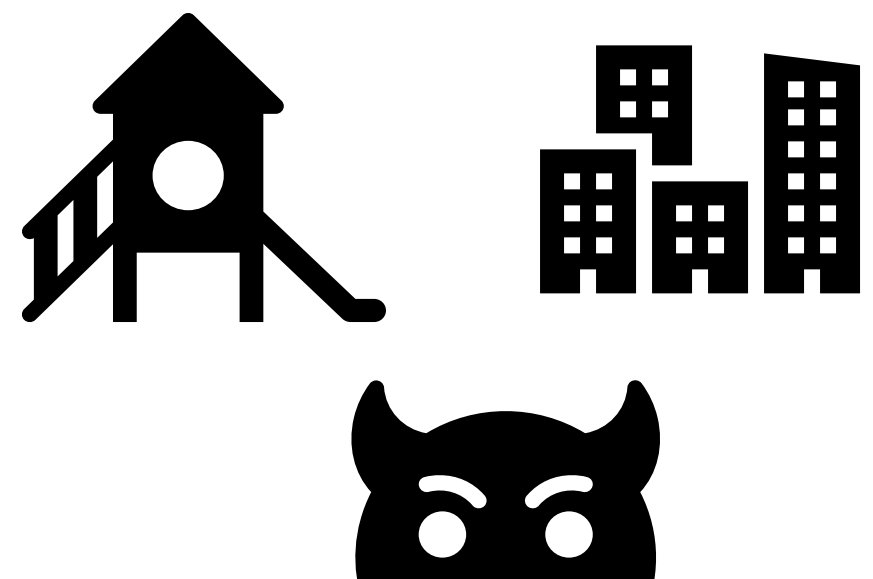

### Research Evolution

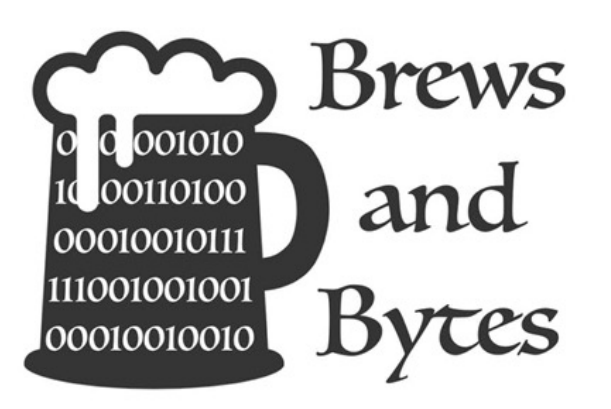

### 耳 1 x Registration Order total: Free

C Thursday, November 14, 2019 from 9:00 AM to 4:00 PM (MST) Add to Google · Outlook · iCal · Yahoo

- VTO Brews and Bytes event in Nov 2019
- Focused on Chromebooks

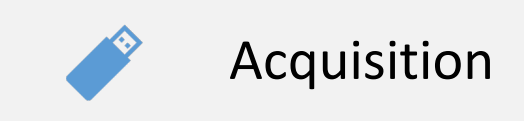

Brews & Bytes Event Focus Areas

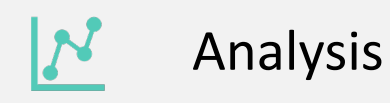

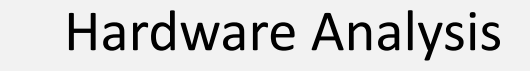

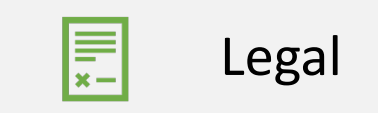

### Data Acquisition

# Acquisition

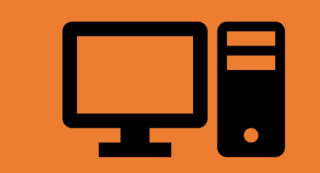

# COMPUTER CLOUD

### Multiple sources of data from Google Chromebooks

Device

- Decrypted Logical Backup of Chrome (username/password)
- Full physical imaging (Developer Mode, Chip-off)

Cloud

- Takeout (consent username/password)
- Cloud Acquisition (token, username/password)
- Warrant Return

### Chromebook Acquisition

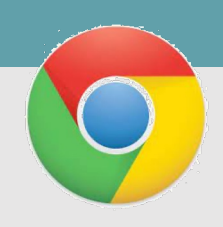

### Acquisition – Chromebook Device

- Password?
	- Daniel Dickerman Method (dfir.pubpub.org)
- No Password?
	- Dev Mode
	- Placing a device in this mode will wipe the device

### Chromebook Forensic Acquisition

by Daniel Dickerman

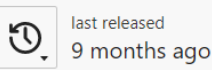

### **Synopsis**

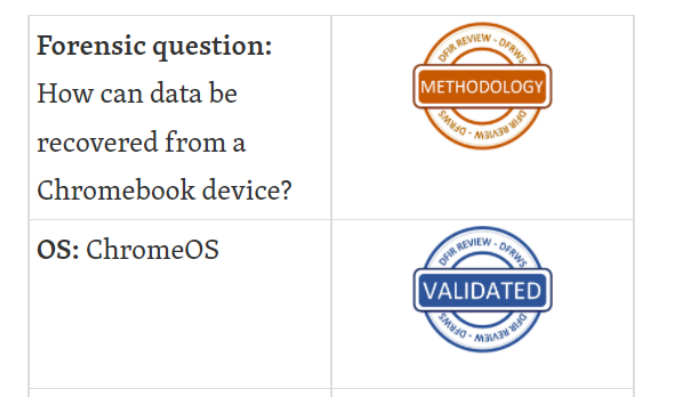

### Acquisition

### Method from Daniel Dickerman – Validated Method

Logical decrypted partition – with username and password

Physical Clone if device is in Developer Mode

### Daniel Dickerman method

- https://dfir.pubpub.org/pub/inkjsqrh/release
- Decrypted Logical
- 3 USBs
	- 1) Bootable Chromium OS USB
	- 2) Encrypted Partition Recovery USB
	- 3) Physical Cloning Recovery USB

### Top Tips for Acquisition!

- Yes, you need the username and passcode
- Do NOT enter any "."s in the username
- Validate language of the keyboard
- Use custom recovery version 87 recovery and below
- Like mobile not all devices have a custom recovery
- Recovery Partitions running out of space (needs to be enough free space on the device) - it will launch back to recovery screen (your partial should still be good!)
- Not all thumb drives will work for creating the recovery drive

# THEY BROKE IT

Google's update to Chrome OS version 100 breaks the Daniel Dickerman Method

# Chip-off Acquisition

### Hardware Acer Chromebook N15Q9 - Acer Chromebook N15Q9 -**Teardown**

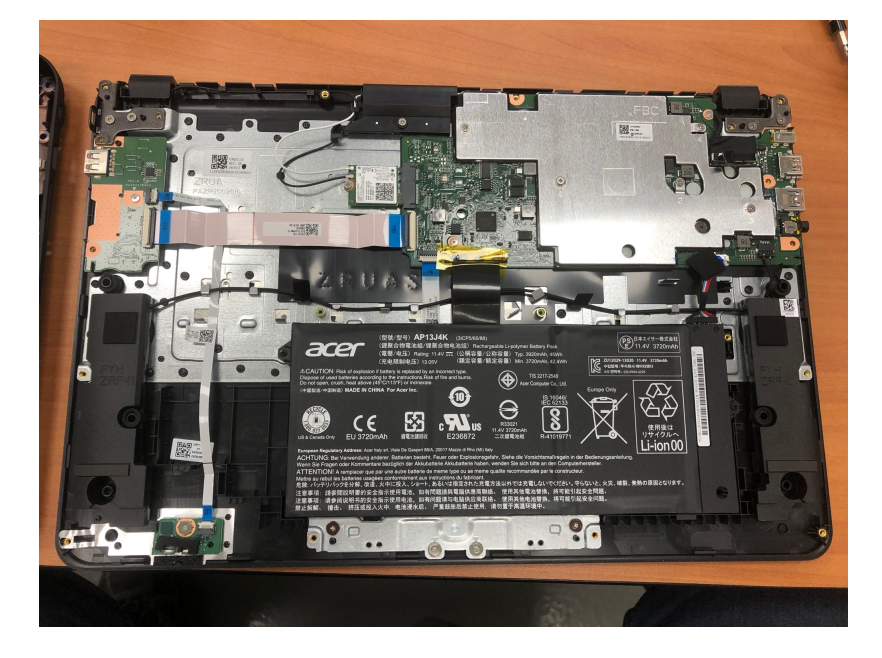

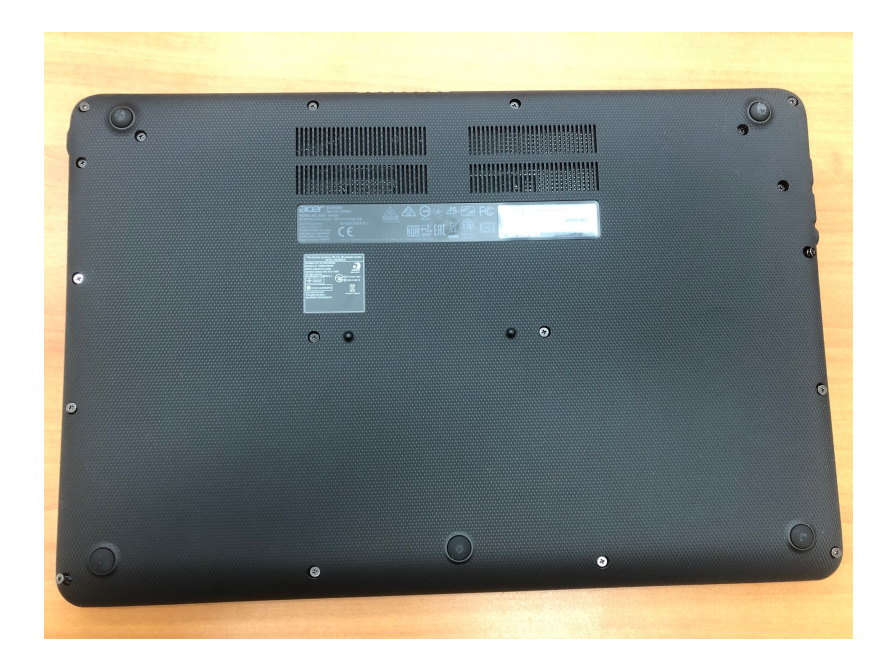

Acer Chromebook N15Q9 - Teardown

### Hardware

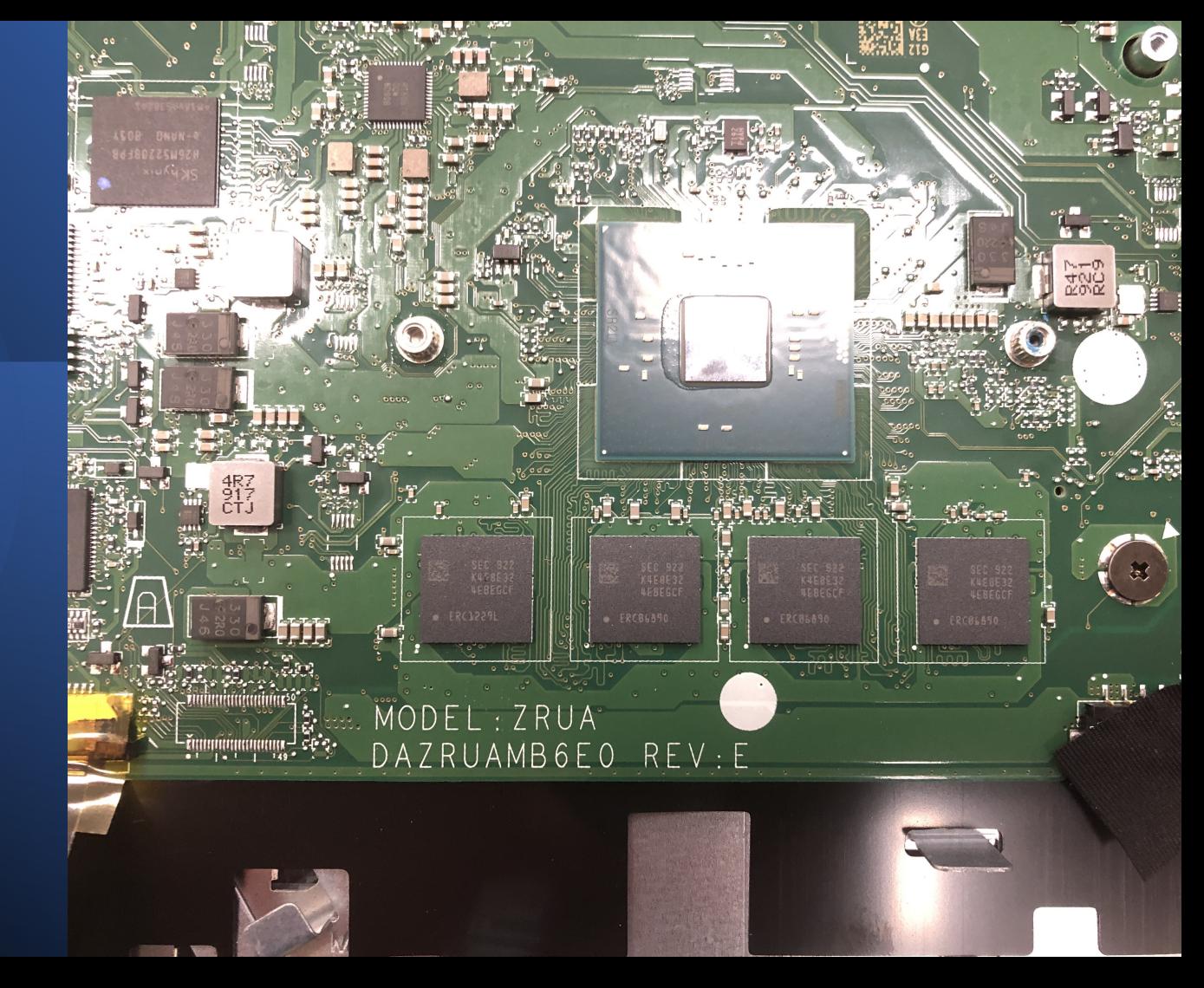

### Images from chip-off

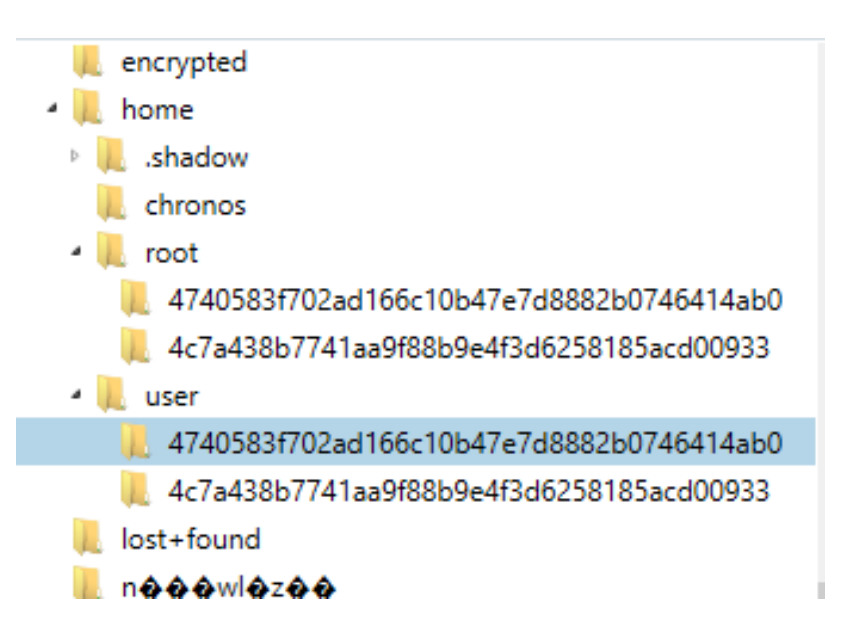

### $\cdot$   $\overline{E}$  all evidence

- ▲ Chromebook Acer CB3 532-007.img
	- Partition 1 (EXT-family, 10.52 GB)
	- **Partition 10 (512 B)**
	- Partition 11 (8 MB)
	- Partition 12 (Microsoft FAT16, 32 MB) EFI-SYSTEM Partition 2 (16 MB)
	- Partition 3 (EXT-family, 2 GB) ROOT-A
	- Partition 4 (16 MB)
	- Partition 5 (EXT-family, 2 GB) ROOT-A
		- Partition 6 (512 B) ند
		- **Partition 7 (512 B)**
- Partition 8 (EXT-family, 16 MB) OEM
	- Partition 9 (512 B)

U File Tools Process Help

FILTERS File size \* Date and time \* File attributes \* Tags and comments \*

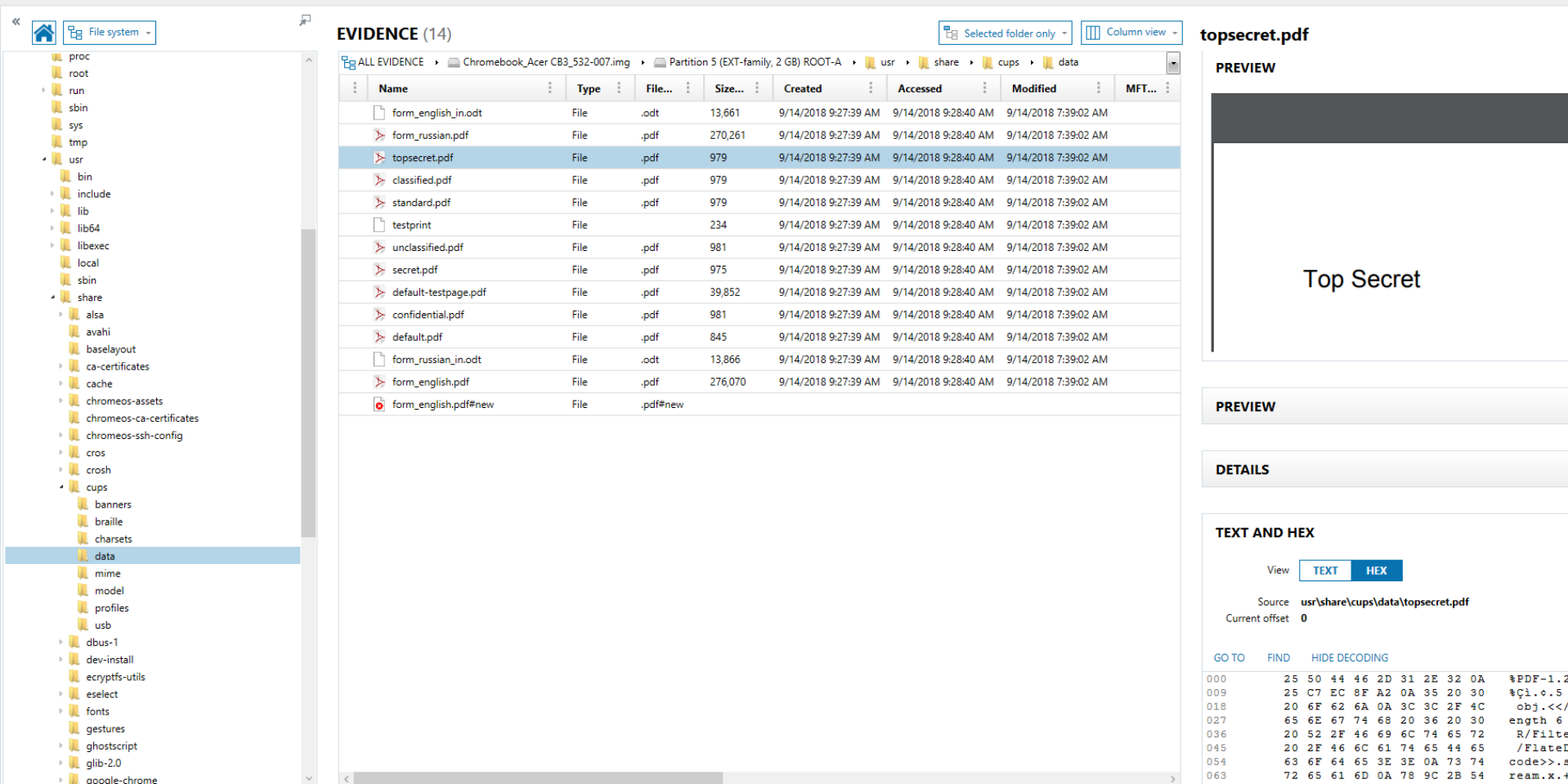

### Acer CB-537

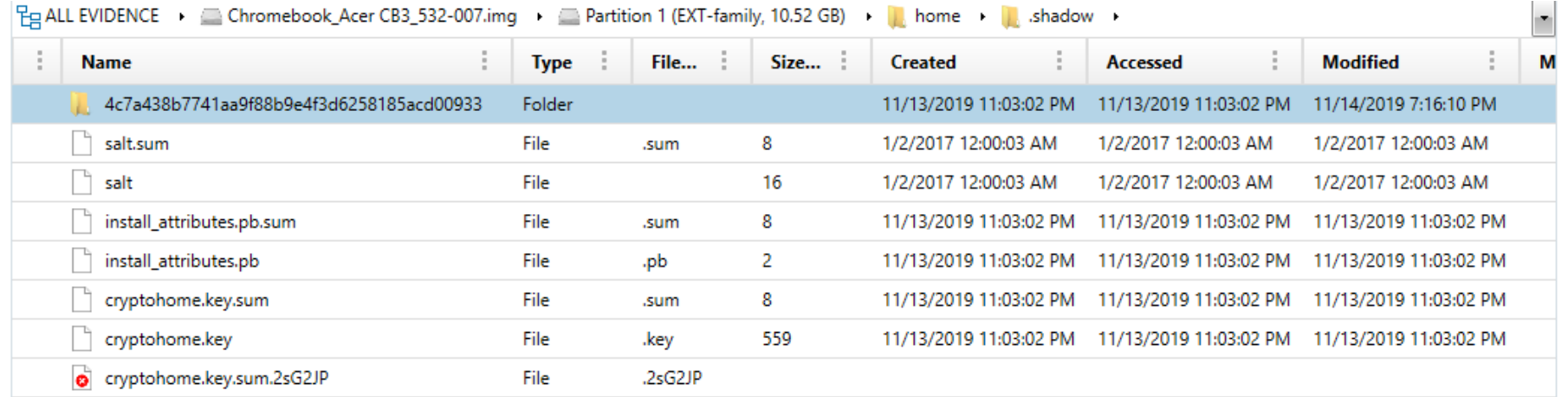

# Samsung 303C

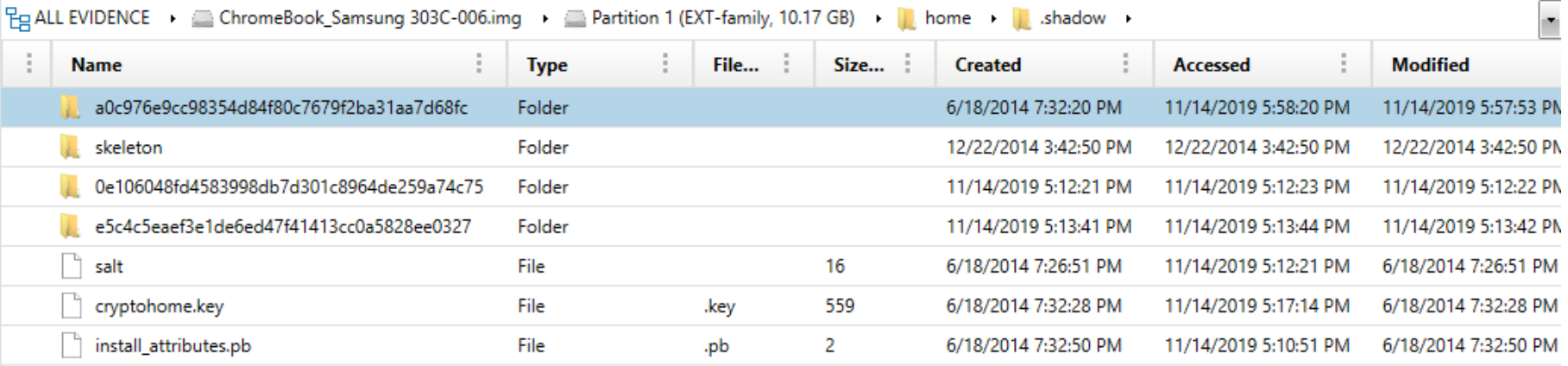

### Samsung 303C

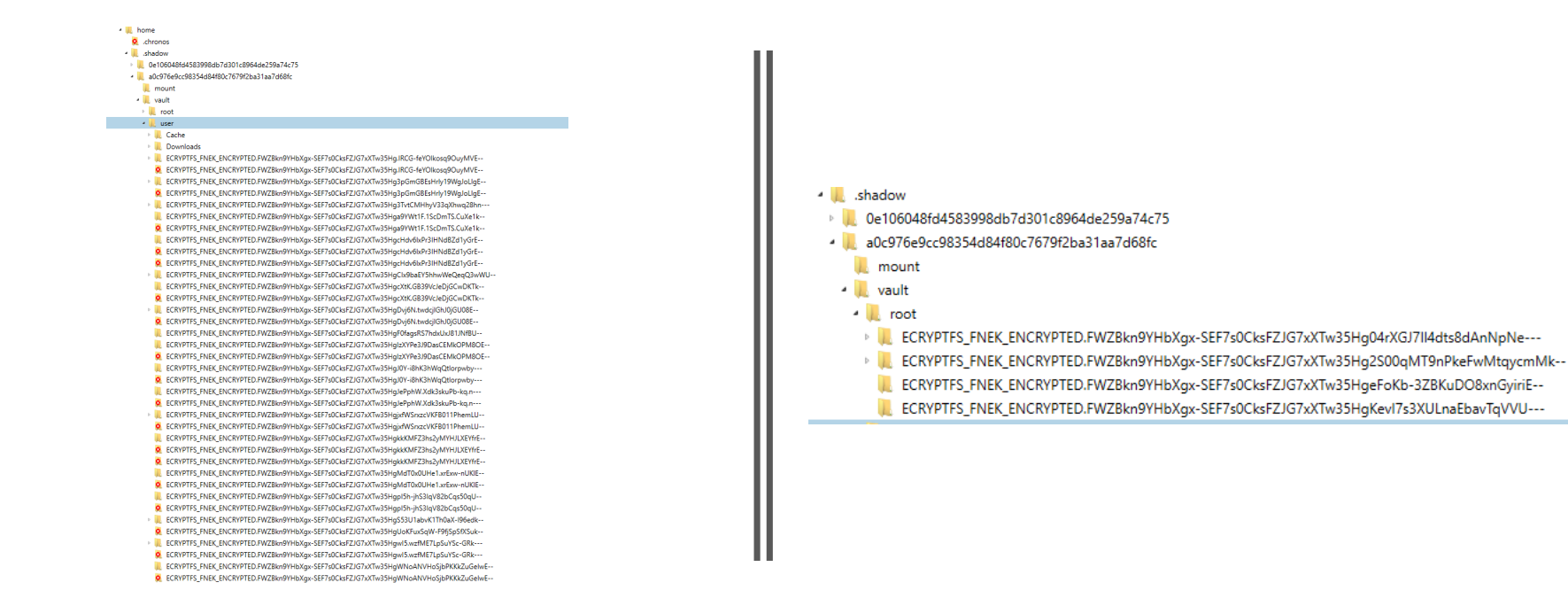

### Samsung 500c

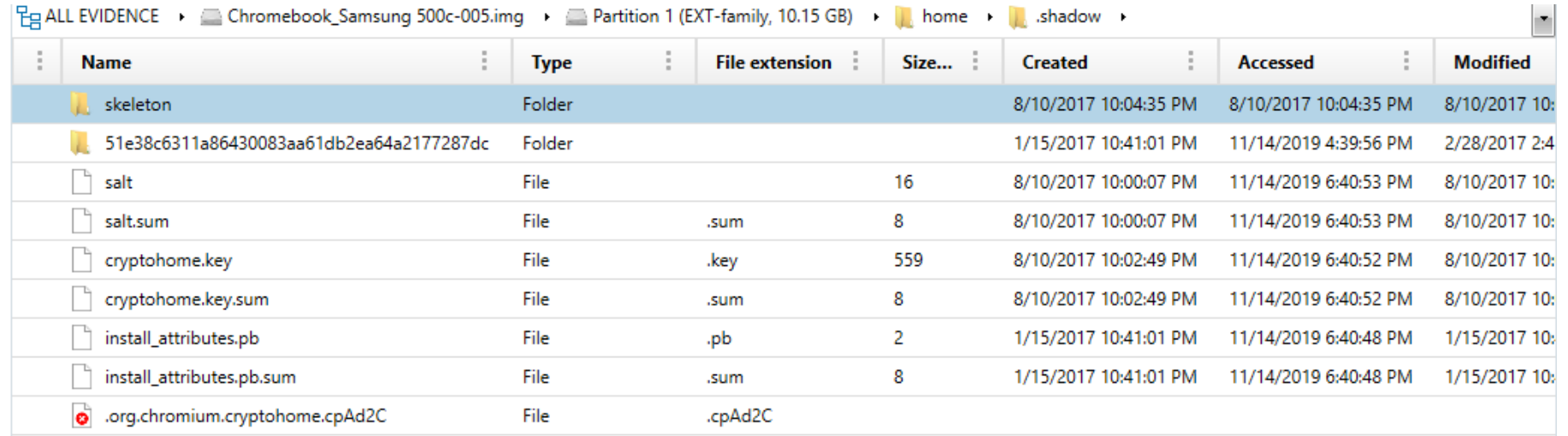

### Cloud Acquisition

# Acquisition - Cloud

- Takeout (Credentials, Notification, Consent)
- Commercial Acquisition
- Warrant
	- https://support.google.com/transparencyreport/answer/9713961?hl=en&visit\_id=63 7586521246082490-2603265576&rd=1
- Google Workspace via the Google Admin Data Export Tool

### Takeout Acquisition

\_\_ \_\_\_ \_\_\_

e

nn

### What do you need?

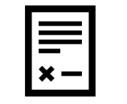

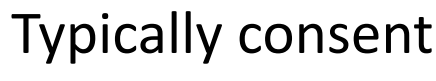

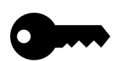

Username and password

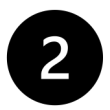

Access to 2FA

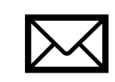

Access to Gmail (notification when available)

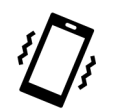

Understand notification will occur

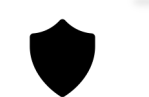

May want a warrant return instead

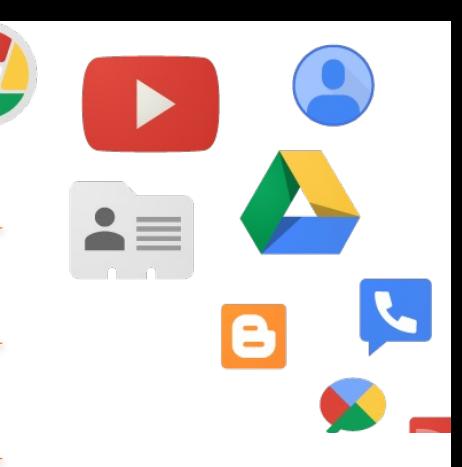

### Creating a Takeout

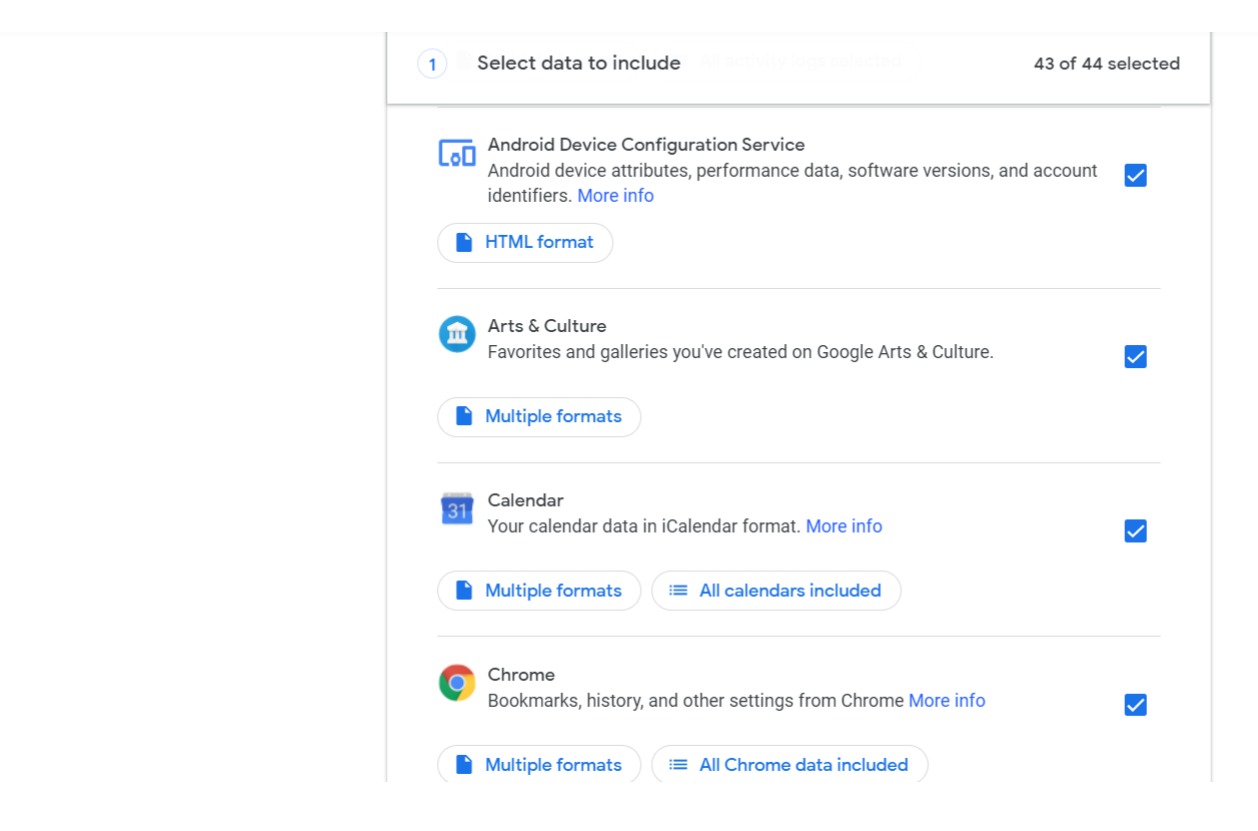

### Legal VTO Event

County/District Court City and County of Denver, Colorado

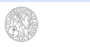

Case No.

### SEARCH WARRANT AND COURT ORDER FOR PRODUCTION OF RECORDS PURSUANT TO 18 U.S.C. §2703. AND C.R.S. §16-3-301, §16-3-301.1 AND §19-2-504

The Court, upon review of an affidavit filed by Detective, in support of the issuance of this order, hereby orders the production of the following records, for which there is probable cause to believe are in the actual or constructive possession or control of the business entity known or described as:

Google Inc. Google Custodian of Records 1600 Amphitheatre Parkway Mountain View, CA 94043

**Registered Agent of Google Corporation Service Company** 1900 W. Littleton Boulevard, Littleton, CO 80120

### Via Google online https://lers.google.com, the Law Enforcement Response System operated by this company

This Court also finds that there is probable cause to issue this search warrant and court order for production of the following described records or information pursuant to the provisions of 18 U.S.C. §2703, the Colorado Rules of Criminal Procedure, CRS §16-3-301, §16-3-301.1, and §19-2-504, namely that this property is stolen or embezzled, or is designed or intended for use as a means of committing a criminal offense, or is or has been used as a means of committing a criminal offense, or the possession of which is illegal, or would be material evidence in a subsequent criminal prosecution in this state or another state or federal court, or the seizure of which is expressly required, authorized or permitted by any statute of this state or the United States, or which is kept, stored, maintained, transported, sold, dispensed, or possessed in violation of a statute of this state, under circumstances involving a serious threat to public safety or order or to public health, or which would aid in the detection of the whereabouts of or in the apprehension of a person for whom a lawful arrest warrant is outstanding.

### Target identifier #1: Google accounts belonging to

For the period beginning and inclusive of 12:00 a.m. on May 2, 2017 through 11:59 p.m. on May 4, 2017:

The following record(s) will be searched for and if found seized:

- · All records or other information regarding the personal identification of the subject account, to include full name, date of birth, gender, other contact email addresses, physical address, telephone numbers, and any other personal identifiers;
- . Any other Gmail addresses associated with the account(s) listed above along with all personal identifiers related to those Gmail accounts;

**REV 11/18** 

Page 1 of 4

### AFFIDAVIT IN SUPPORT OF SEARCH WARRANT

I state under oath that I have reason to believe that at the place described as:

**Chromebook** [identifiers] [Current location of device]

There is now located the following described evidence or contraband:

The following data stored in the Chromebook, associated equipment, and/or attached storage media relevant to the criminal activity described in the affidavit, which is incorporated by reference and attached hereto, that can be viewed, extracted, copied, and/or maintained by any member of the flist forensic lab or designed:

- . Data which tends to show possession, custody, ownership, and/or dominion and control over said equipment, including system ownership information, pictures, or documents bearing the owners name or information:
- . Computer files and/or data that contain passwords, encryption keys, access codes, usernames, or other identifiers necessary to examine or access items, software, or information seized;
- Date/time, language, and other settings preferences;
- . Wi-Fi wireless local area network setting(s), Bluetooth settings to include device name, hotspot SSID (name), and MAC address and connection dates and times to the device; · All emails stored, sent, received or deleted, including username(s) and account(s)
- information:
- All photographs or images stored, sent, received or deleted, or documents containing such photographs or images;
- All videos stored including surveillance videos, sent, received or deleted;
- All electronic files, data, videos, and communications, including related metadata, that is or has been stored, sent, received or deleted from third party applications installed on the computer and located on the device:
- All data files containing surveillance videos recorded from any source;
- . All data files, in any form and medium, containing information relevant to the victim, her family, her relationship with the suspect, the suspect, the suspect's family, the suspect's friends, and the suspect's activity, as detailed and established by data contained within the computer
- All global position system (GPS) data and any other geolocation data contained on the computer:
- . Records of Internet activity, including Internet Protocol addresses, firewall logs, transactions with Internet hosting providers, co-located computer systems, cloud computing services, caches, browser history and cookies, "bookmarked" or "favorite" web pages, search terms that the user entered into any Internet search engine, and records of user-typed web addresses pertaining to violations of the law or that show who used, owned, possessed, or controlled the computer or associated equipment and storage media.
- Evidence of who used, owned, or controlled the COMPUTER at the time the items described in this warrant were created, edited, or deleted, such as logs, configuration files, saved usernames and passwords, documents, calendars, browsing history, user profiles, e-mail, e-mail contacts, chat or instant messaging logs, photographs, and correspondence;
- Evidence of counter-forensic programs (and associated data) that are designed to eliminate
- Draft Documents
- Chromebook Device **Template**
- Chromebook GoBy
- Google Affidavit
- Google Warrant

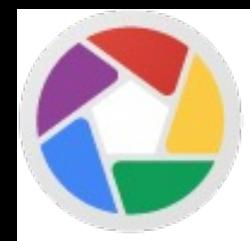

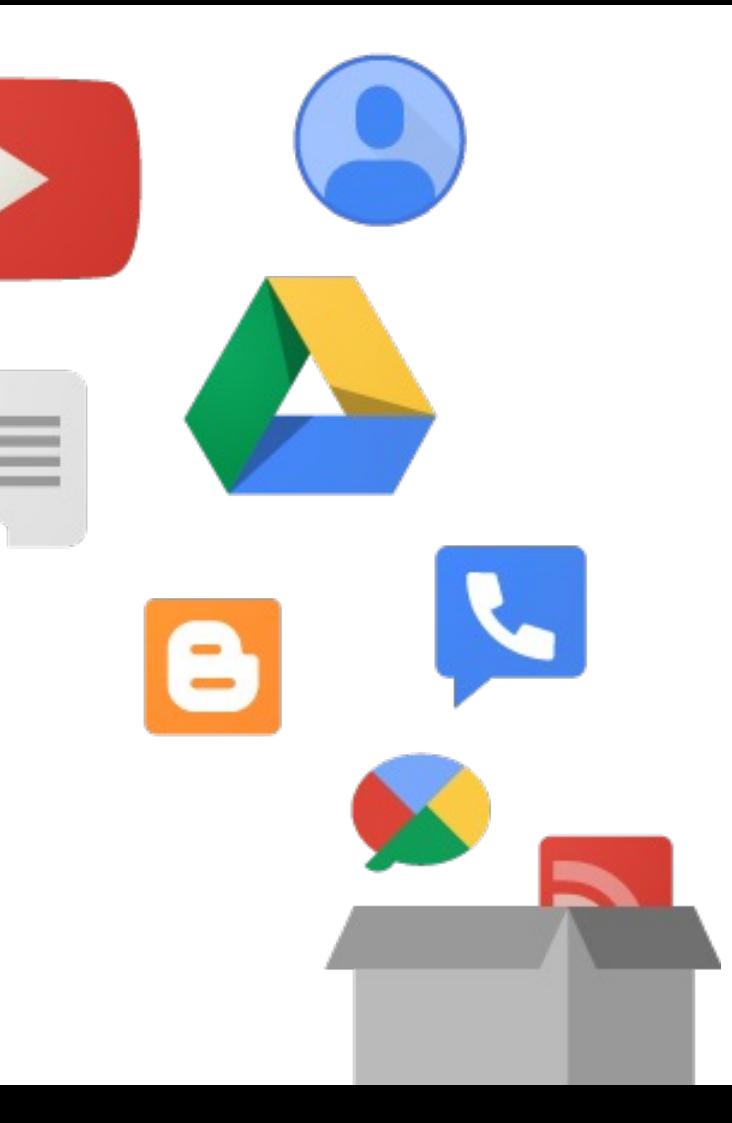

# Analysis

A comparative analysis of data recovered from a logical acquisition of Chromebook as compared to data from a Google Takeout

### Logical Chromebook Acquisition

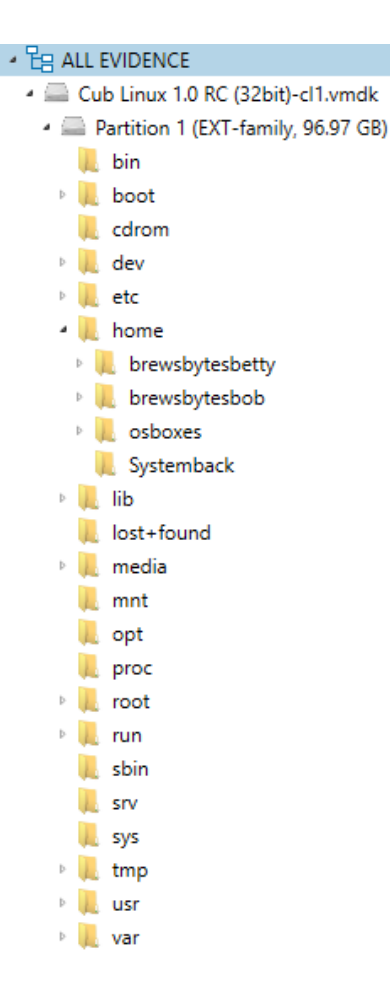

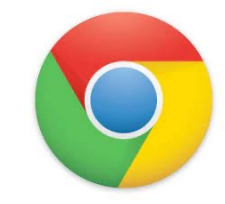

What is in the Takeout .zip?

### w Volume (D:) > Images > MVS\_CTF\_2021 > Takeout > takeout  $\sim$ Name Type  $\Box$  Calendar File folder п. Chrome File folder n. **Drive** File folder Google Account File folder Google My Business File folder Google Pay File folder Google Play Movies \_ TV File folder Google Shopping File folder Google Workspace Marketplace File folder Hangouts File folder Home App File folder n. Mail File folder Maps File folder  $\blacksquare$  My Activity File folder **News** File folder  $\blacksquare$  Profile File folder YouTube and YouTube Music File folder **O** archive\_browser Chrome HTML Docun

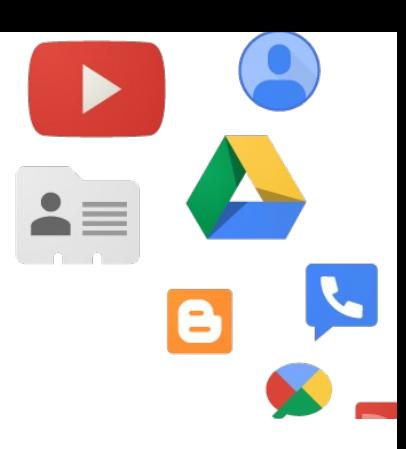
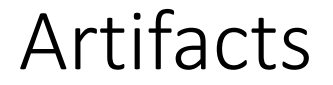

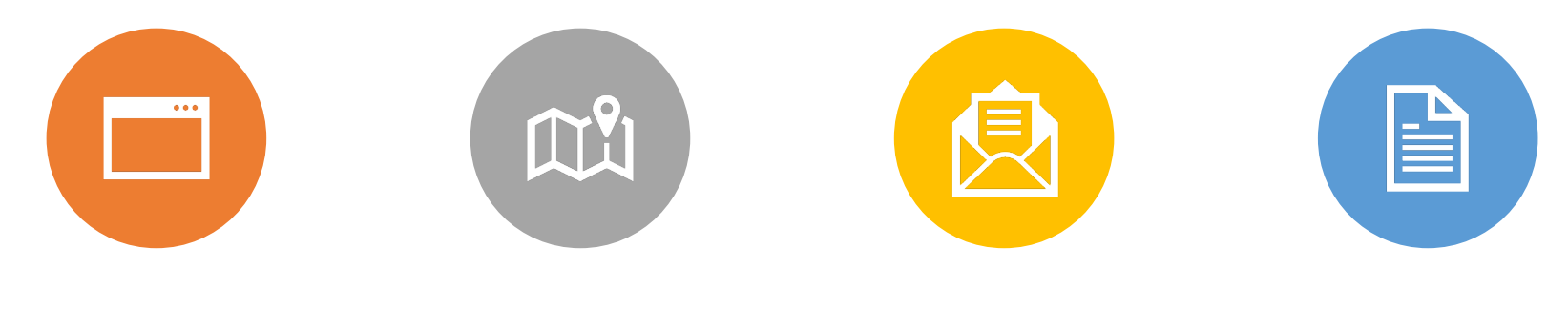

BROWSER GEOLOCATION MAIL SYSTEM

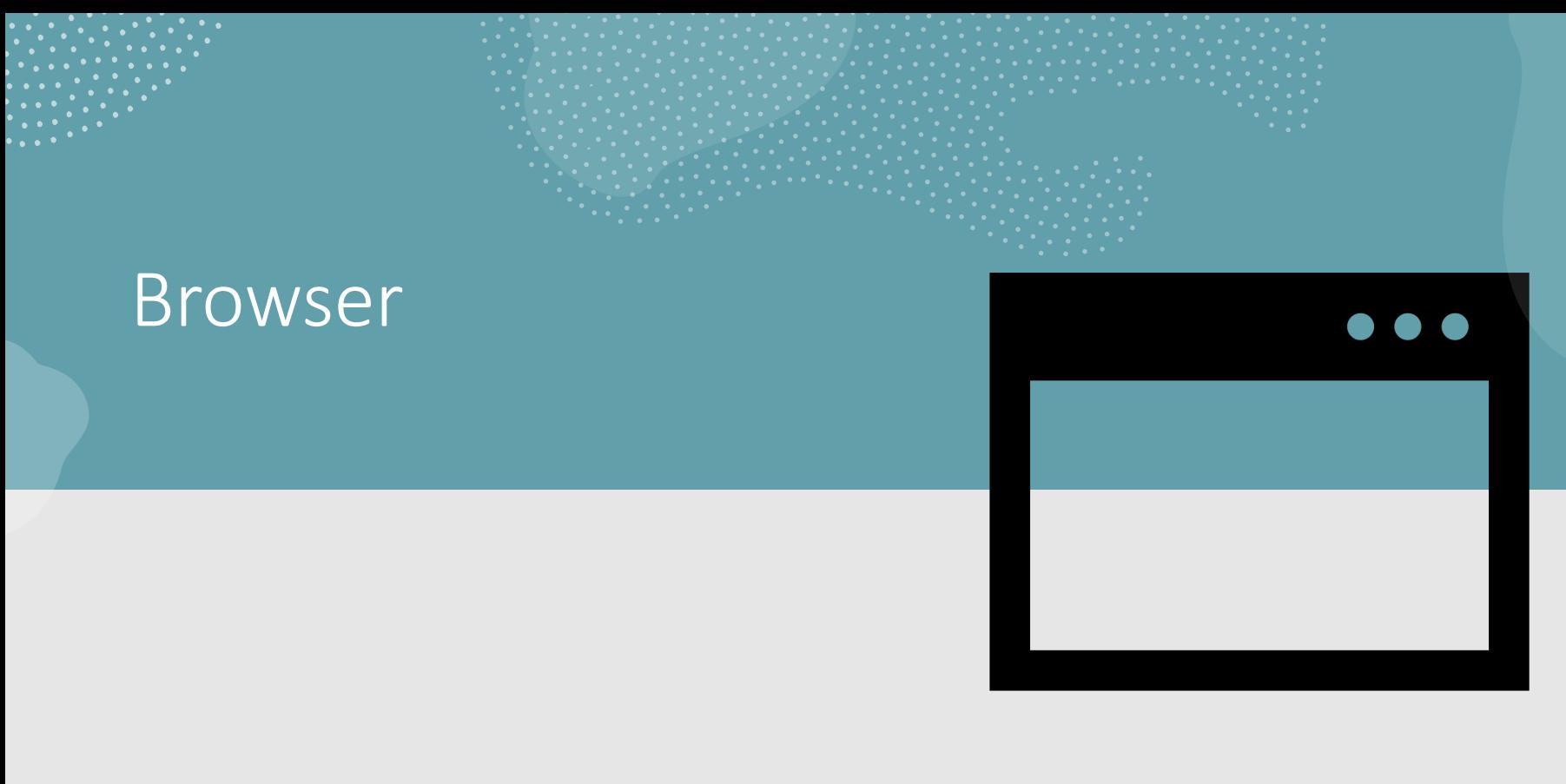

#### Browser History

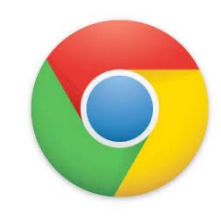

- Each entry appears in the following paths
	- \home\.shadow\532152efe238bbe139702d32ce90409ba4bf8b3a\mount\user\Histo ry
	- \home\chronos\user\History
	- \home\chronos\u-532152efe238bbe139702d32ce90409ba4bf8b3a\History
	- \home\user\532152efe238bbe139702d32ce90409ba4bf8b3a\History

OR

- \home\brewsbytesbetty\.config\chromium\Default\History
- SQLite DB

#### Web History Chromebook

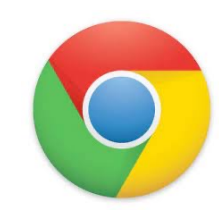

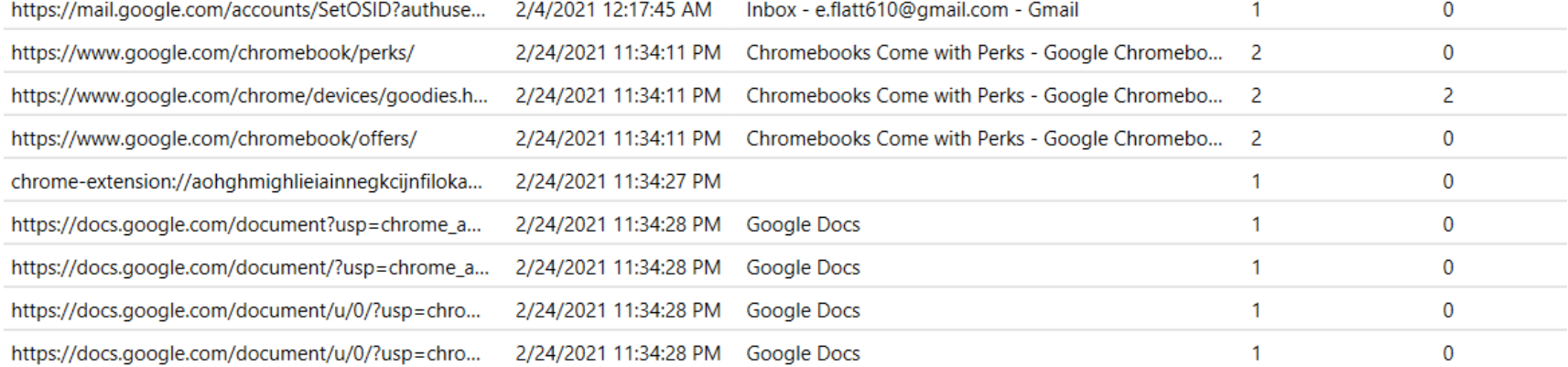

### Browser Cache

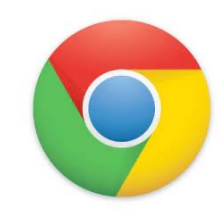

- Each entry appears in the following paths
	- \home\.shadow\532152efe238bbe139702d32ce90409ba4bf8b3a\mount\user\Cach e
	- \home\chronos\user\Cache
	- \home\chronos\u-532152efe238bbe139702d32ce90409ba4bf8b3a\Cache
	- \home\user\532152efe238bbe139702d32ce90409ba4bf8b3a\Cache

OR

- \home\brewsbytesbetty\.cache\chromium\Default\Cache\data\_1
- Contains individual files with guids for each cache

# Browser History – Current Tabs

- Each entry appears in the following paths
- Can parse with your favorite chrome browser parser/carver
	- \home\.shadow\532152efe238bbe139702d32ce90409ba4bf8b3a\mount\user\Curr ent Tabs
	- \home\chronos\user\Current Tabs
	- \home\chronos\u-532152efe238bbe139702d32ce90409ba4bf8b3a\Current Tabs
	- \home\user\532152efe238bbe139702d32ce90409ba4bf8b3a\Current Tabs

OR

• \home\brewsbytesbetty\.config\chromium\Default\Current Tabs

#### Browser History – Last Tabs

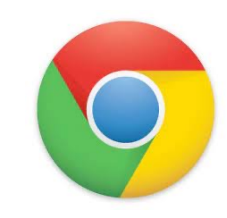

- Each entry appears in the following paths
	- \home\.shadow\532152efe238bbe139702d32ce90409ba4bf8b3a\mount\user\Last Tabs
	- \home\chronos\user\Last Tabs
	- \home\chronos\u-532152efe238bbe139702d32ce90409ba4bf8b3a\Last Tabs
	- \home\user\532152efe238bbe139702d32ce90409ba4bf8b3a\Last Tabs

OR

• \home\brewsbytesbetty\.config\chromium\Default\Last Tabs

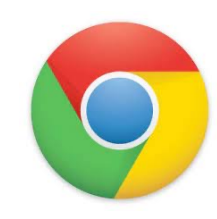

### Browser History – Current Sessions

- Each entry appears in the following paths
	- \home\.shadow\532152efe238bbe139702d32ce90409ba4bf8b3a\mount\user\ Current Sessions
	- \home\chronos\user\Current Sessions
	- \home\chronos\u-532152efe238bbe139702d32ce90409ba4bf8b3a\Current Sessions
	- \home\user\532152efe238bbe139702d32ce90409ba4bf8b3a\Current Sessions

OR

•

• \home\<username>\.config\Chromium\Default\CurrentSession

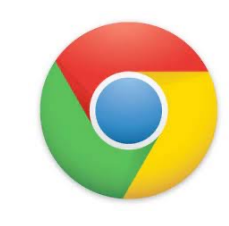

#### Browser History – Last Sessions

- Each entry appears in the following paths
	- \home\.shadow\532152efe238bbe139702d32ce90409ba4bf8b3a\mount\user\Last **Sessions**
	- \home\chronos\user\Last Sessions
	- \home\chronos\u-532152efe238bbe139702d32ce90409ba4bf8b3a\Last Sessions
	- \home\user\532152efe238bbe139702d32ce90409ba4bf8b3a\Last Sessions

OR

• \home\brewsbytesbetty\.config\chromium\Default\Last Session

Takeout\Chrome\Bookmarks.html

Takeout\Chrome\BrowserHistory.json

Takeout\Chrome\SyncSettings.json

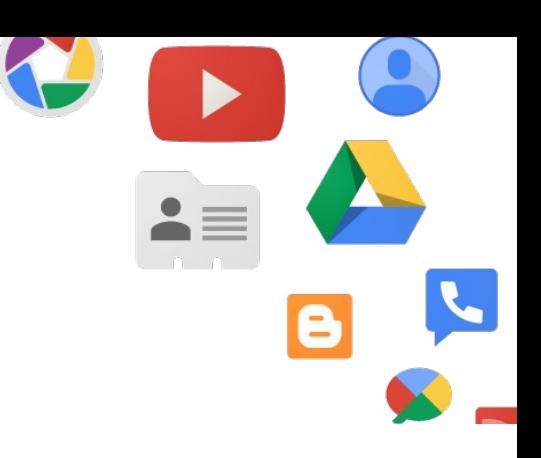

#### Chrome Browser History

#### Chrome Web History report

#### Total number of entries: 222

Chrome Web History located at: C:\Users\JHyde\Desktop\Cases\Takeout Webinar\MVS2021 Chromebook Takeout\RLEAPP\_Reports\_2021-09-22\_Wednesday\_072914\temp\Takeout\Chrome\BrowserHistory.json

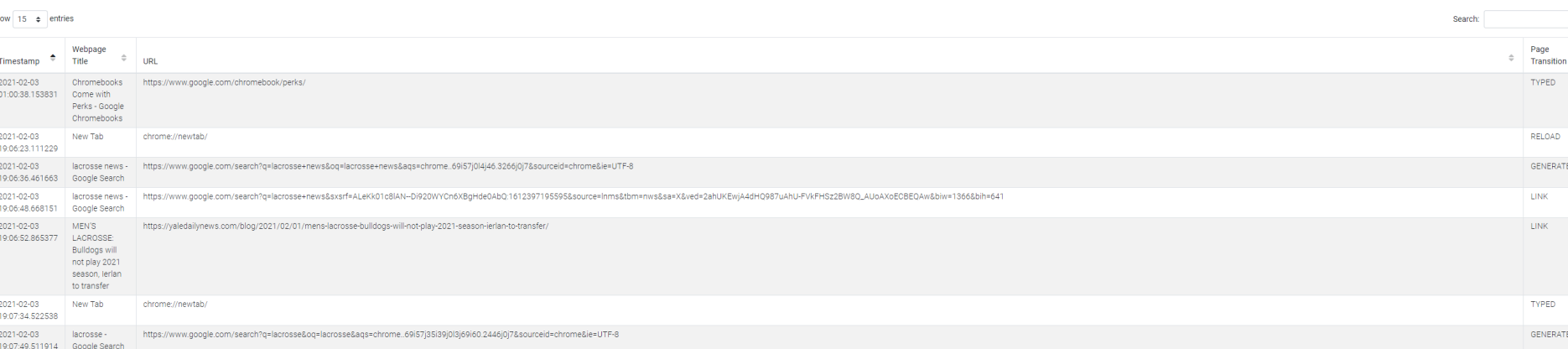

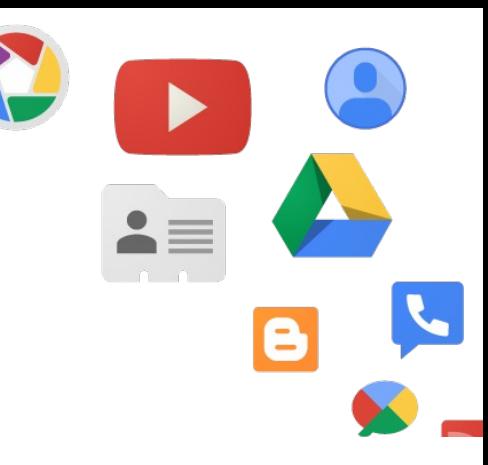

#### Browser History from Takeout

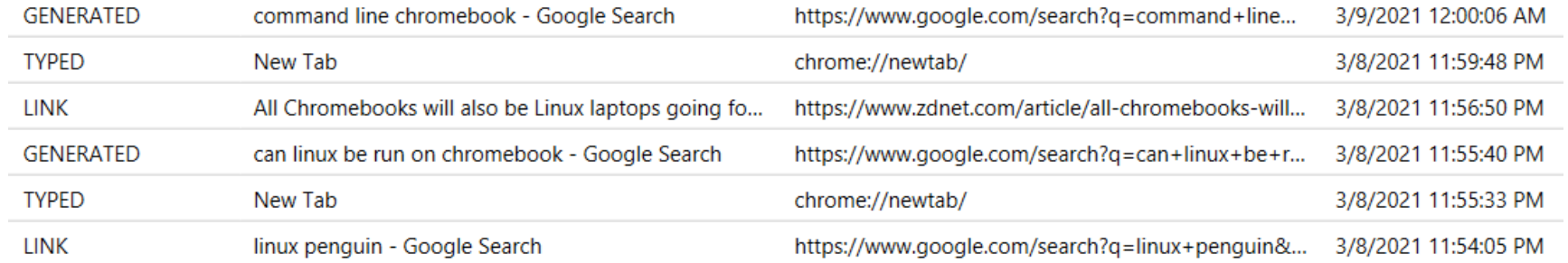

#### Advantage on Takeout

#### • Geolocations!

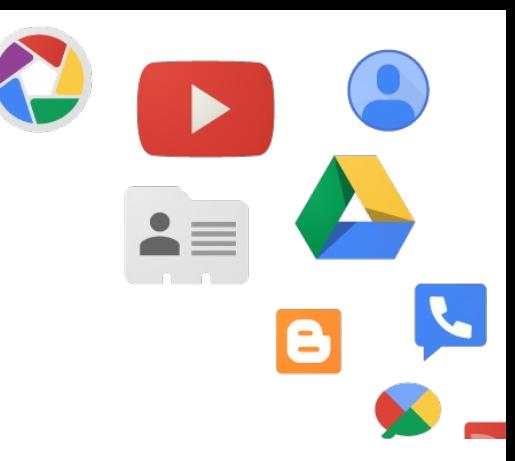

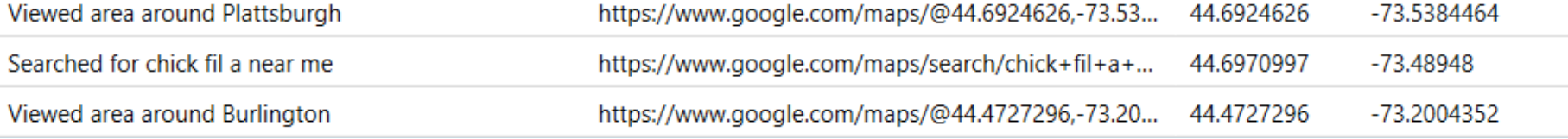

#### Chrome Extensions

#### Chrome Extensions report

Total number of entries: 3

Chrome Extensions located at: C:\Users\JHyde\Desktop\Cases\Takeout Webinar\MVS2021 Chromebook Takeout\RLEAPP\_Reports\_2021-09-22\_Wednesday\_072914\temp\Takeout\Chrome\Extensions.json

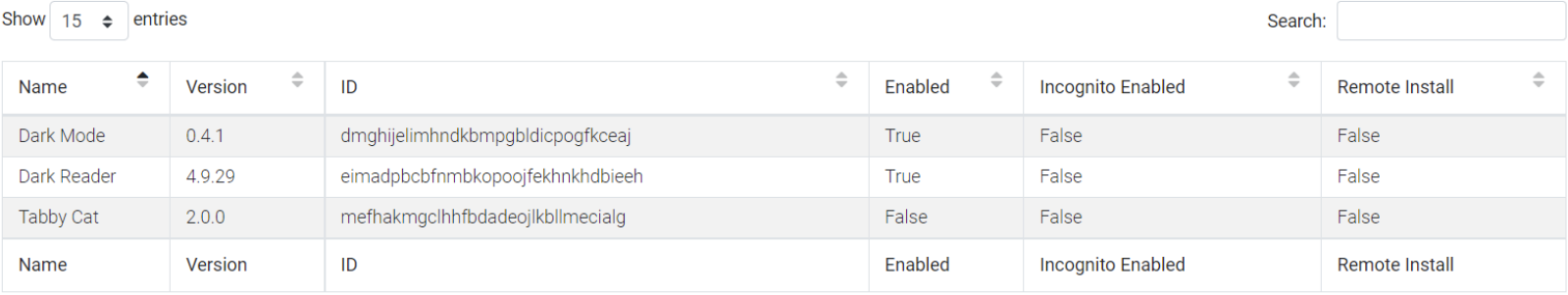

Showing 1 to 3 of 3 entries

#### Extensions

**File System** GCache **GCM Store** 

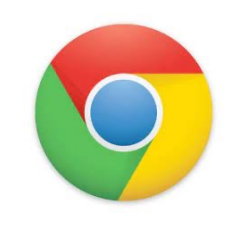

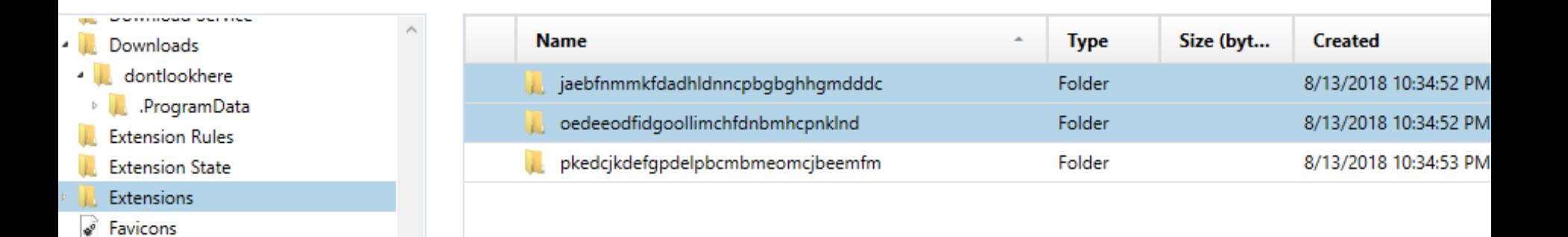

### Extensions

- manifest.json contains useful info about the app
- Ex path:
- \home\chronos\user\ Extensions\jaebfnmm kfdadhldnncpbgbghhg mdddc\0.0.2\_0\manif est.json

```
Ģ
    Ė
         "app": \{"background": {
    E
           "scripts": [ "background.js" ]
    E
        "description": "Hide photos, videos in your browser",
 8\Box"icons": {
          "128": "128.png"
        "key": "MIIBIjANBgkghkiG9w0BAQEFAAOCAQ8AMIIBCgKCAQEAtW/KWFbC2Ft7h4kdkyZK6wM0OjWXR4eoTLzpzFz8xWCHvG3
11
        "manifest version": 2,
1213
        "name": "Hide It Pro - For PC/Mac",
        "offline enabled": true,
        "permissions": ["storage", "fullscreen", "contextMenus", "webview", "system.network", "http://*/", {
    E
    \Box"fileSystem": [ "write", "retainEntries", "directory" ]
        "short name": "Hide It Pro",
18
    E
        "sockets": {
20
    白
         "tcpServer": {
    自
21
           "listen": [ "*" ]
22
23
24
        "update_url": "https://clients2.google.com/service/update2/crx",
25
        "version": "0.0.2",
        "version_name": "1.0 beta1"
28
```
#### Extensions

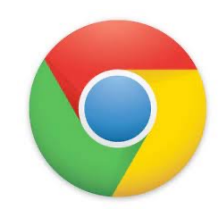

- Sync App Settings appear in the following paths
	- \home\.shadow\532152efe238bbe139702d32ce90409ba4bf8b3a\mount\user\Sync App Settings
	- \home\chronos\user\Sync App Settings
	- \home\chronos\u-532152efe238bbe139702d32ce90409ba4bf8b3a\Sync App **Settings**
	- \home\user\532152efe238bbe139702d32ce90409ba4bf8b3a\Sync App Settings
- The one in the folder with the GUID for Hide It Pro has an .ldb that contains the password for the doontlookhere folder

### Geolocation

 $\frac{1}{2}$ 

### My Activity Maps

• Takeout\My Activity\Maps\MyActivity.html

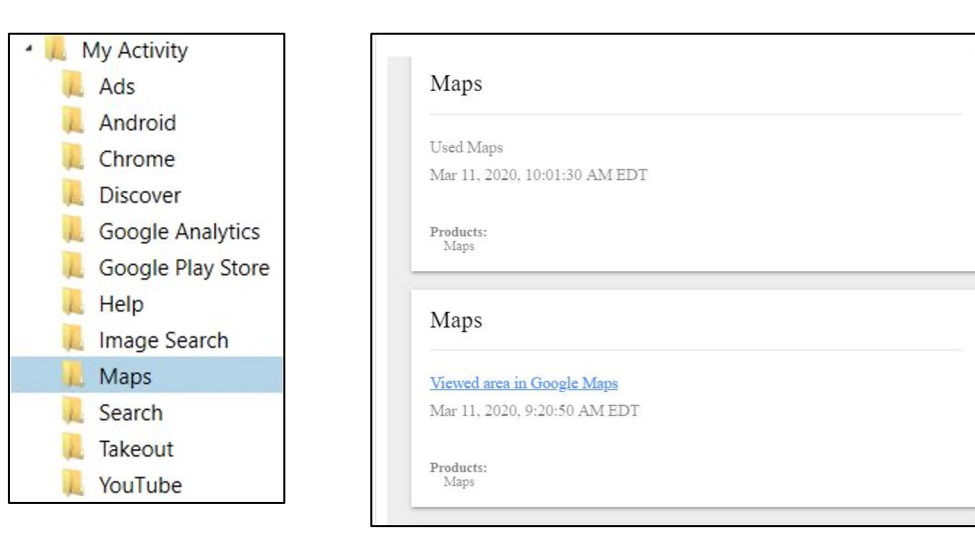

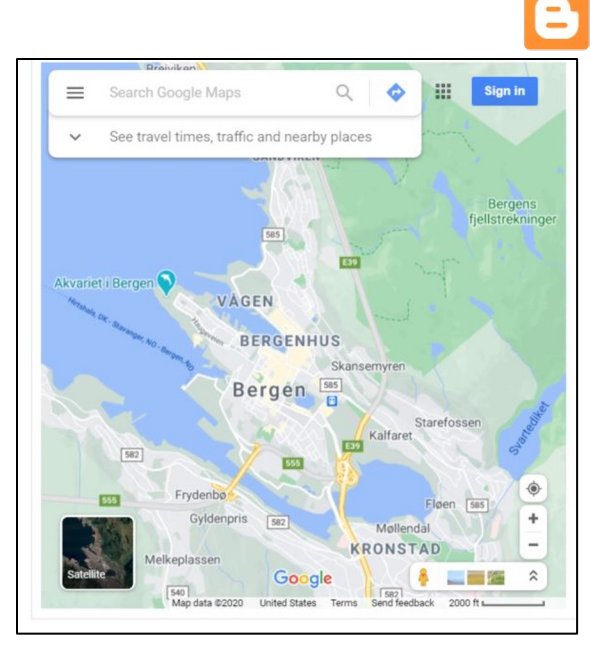

 $\Delta$ 

ш

 $\blacktriangle \equiv$ 

#### My Activity Maps

• Takeout\My Activity\Maps\MyActivity.html

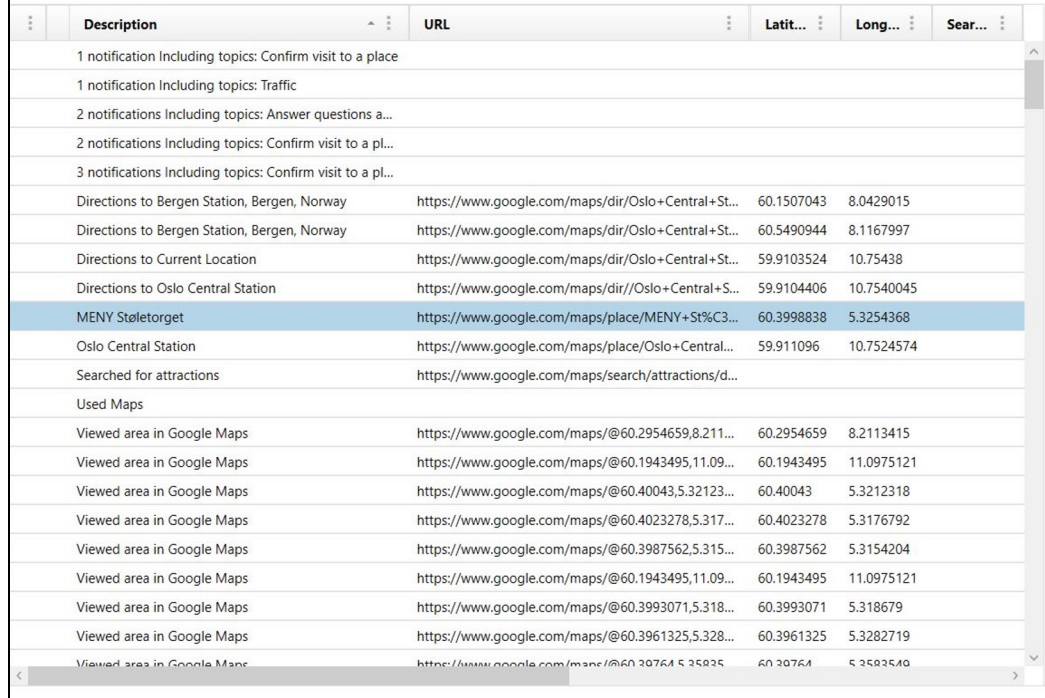

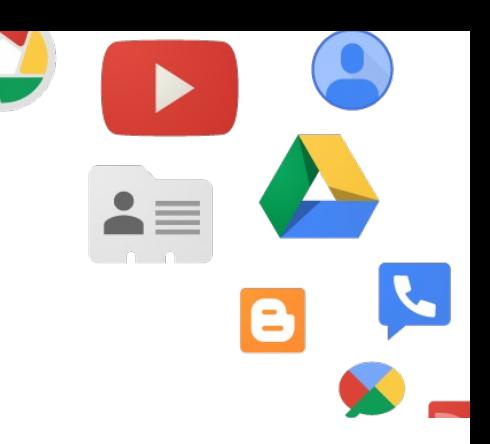

### Maps (your places)

• Takeout\Maps (your places)\Reviews.json

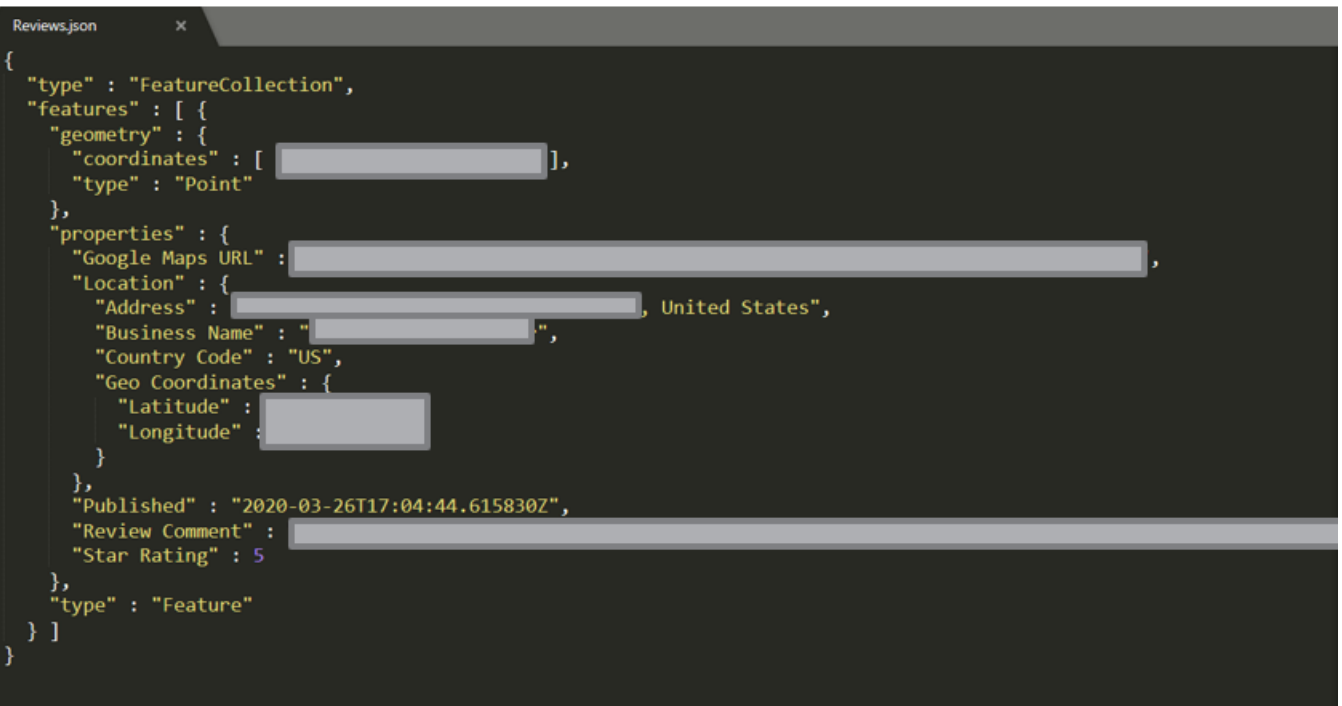

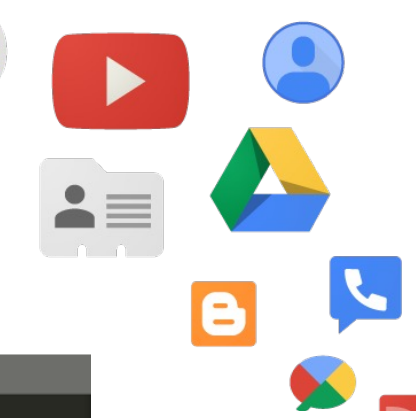

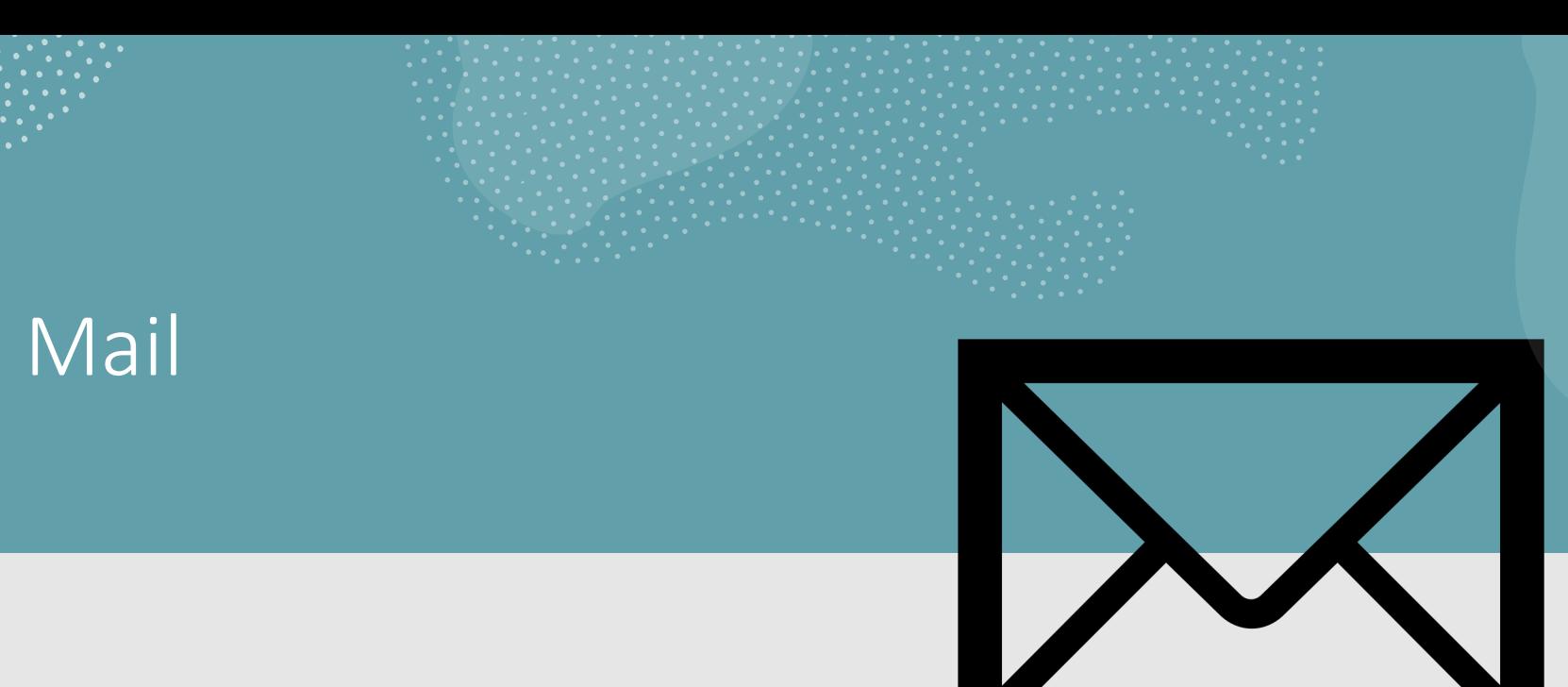

. . . .<br>. . . .

### Email

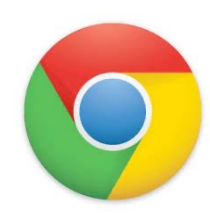

#### Emails have been successfully carved from the 'usr\bin

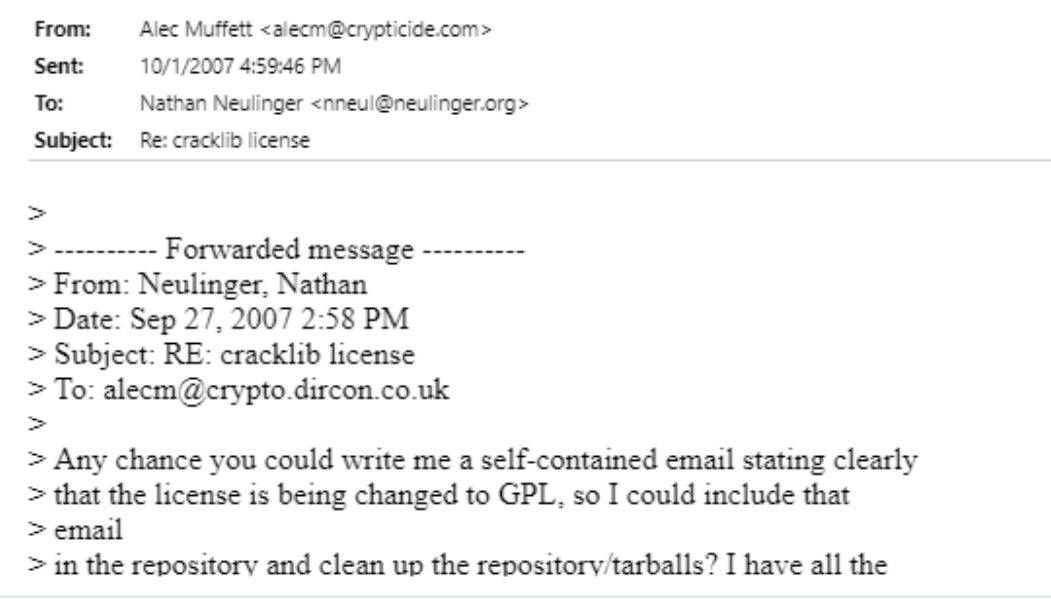

#### Takeout Mail

#### Takeout\Mail\All mail Including Spam and Trash.mbox

#### Includes:

- To/From email addresses
- Labels (Inbox, Sent, Opened, Unread, Archived, etc)
- Subject
- Date/time
- Email headers
- Email body
- Attachment parsed out of mbox file!

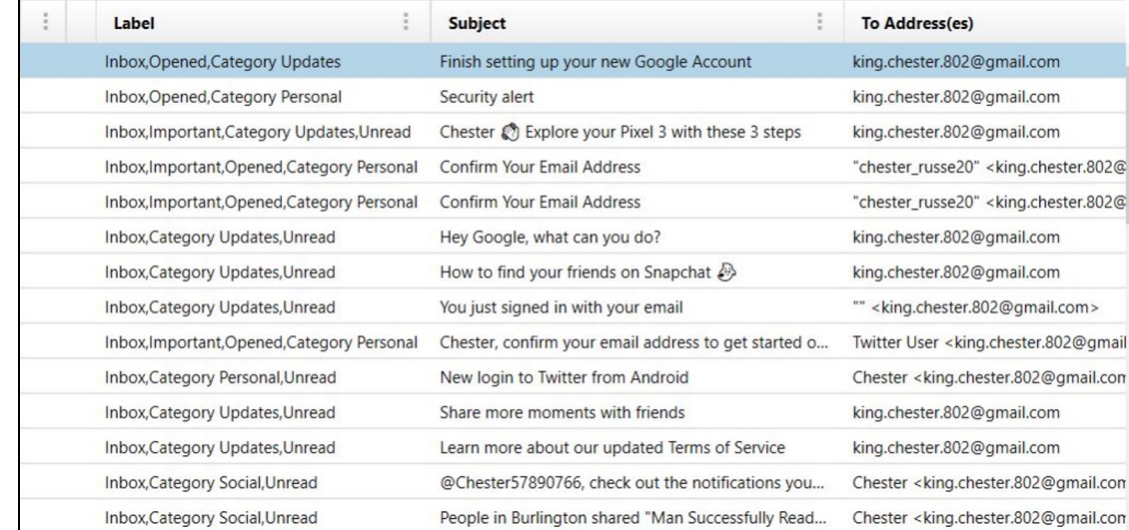

в

# System Artifacts

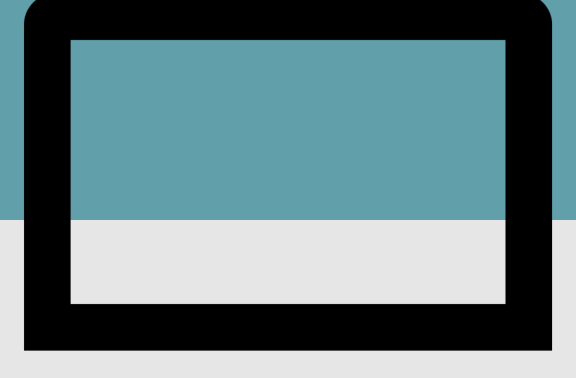

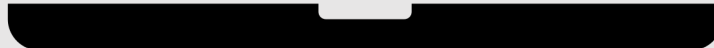

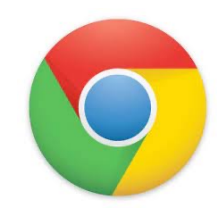

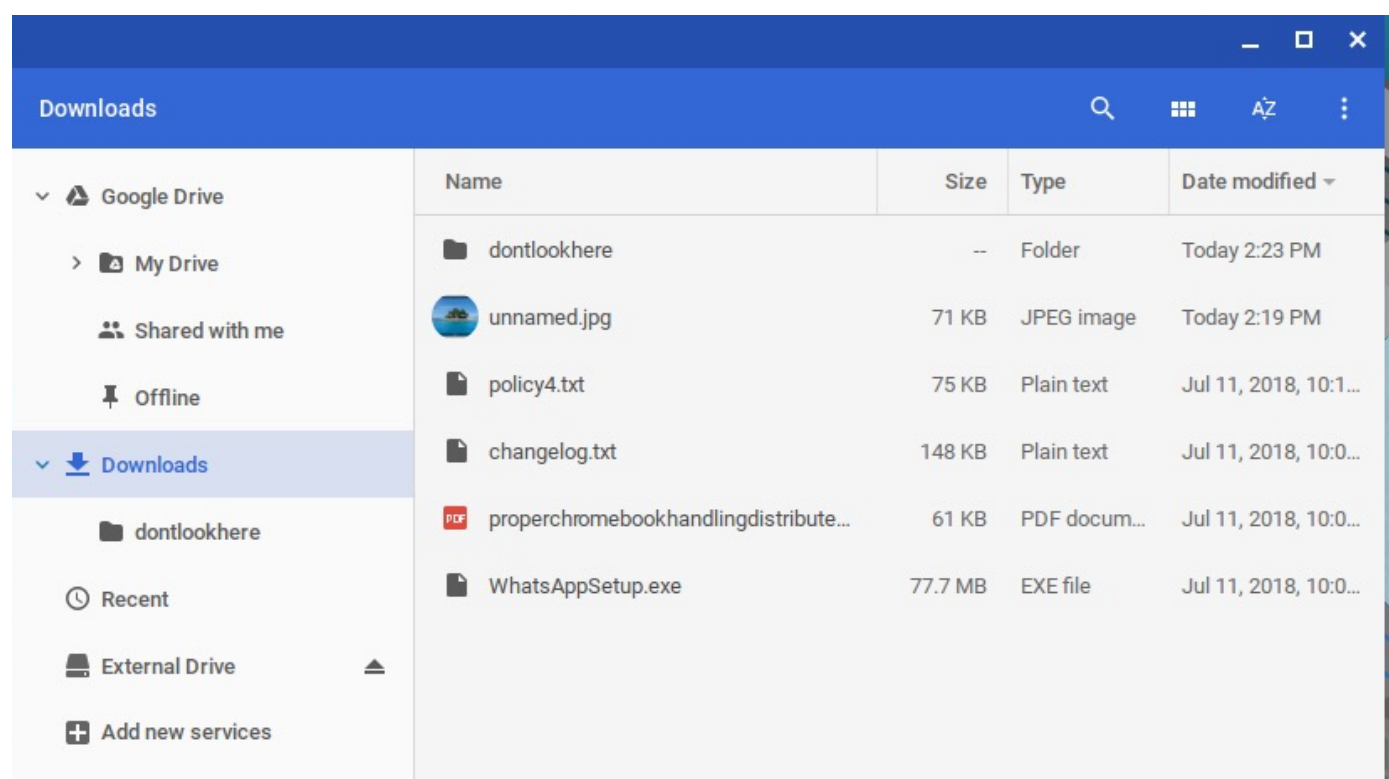

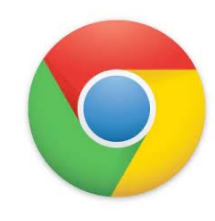

#### In the downloads table:

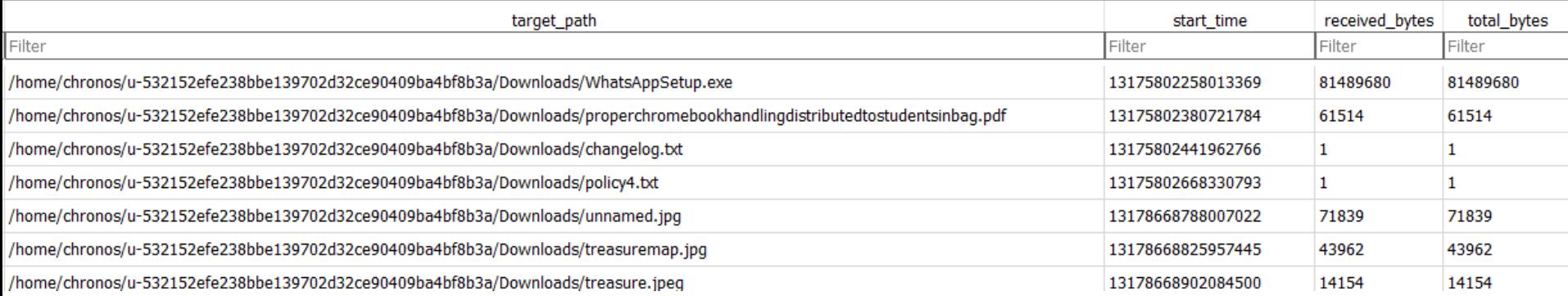

 $\mathcal{A}_i$ 

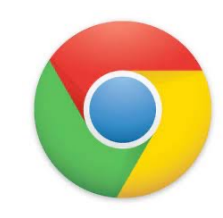

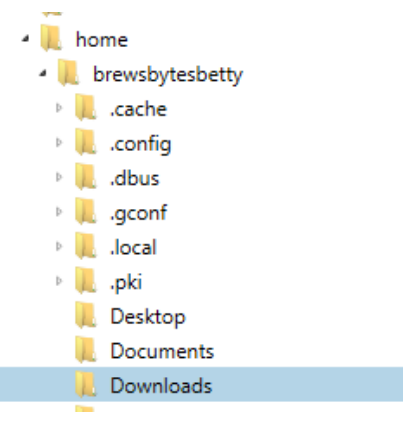

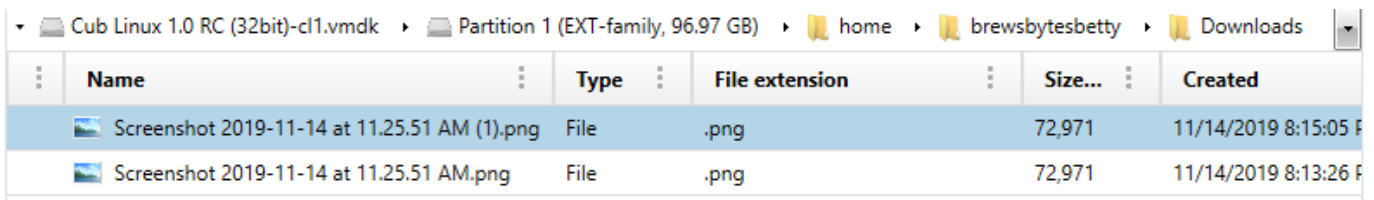

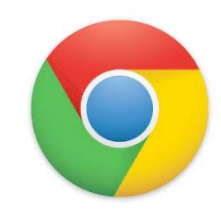

- Which can be coordinated with the downloads\_url\_chains table
- Also in the Chrome Browser History

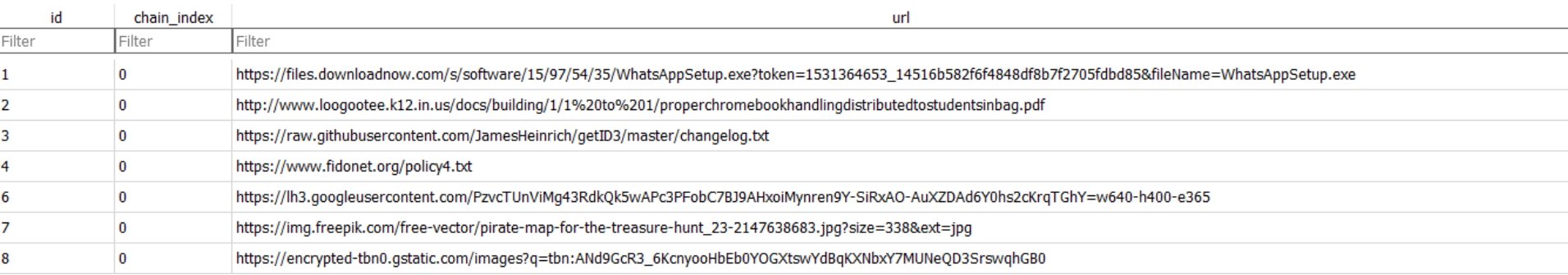

### Hidden Folder

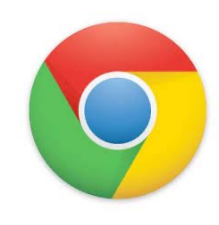

- The dontlookhere directory appears in the following paths
	- \home\.shadow\532152efe238bbe139702d32ce90409ba4bf8b3a\mount\us er\Downloads
	- \home\chronos\user\Downloads
	- \home\chronos\u-532152efe238bbe139702d32ce90409ba4bf8b3a\Downloads
	- \home\user\532152efe238bbe139702d32ce90409ba4bf8b3a\Downloads

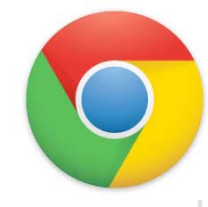

# Hidden Folder

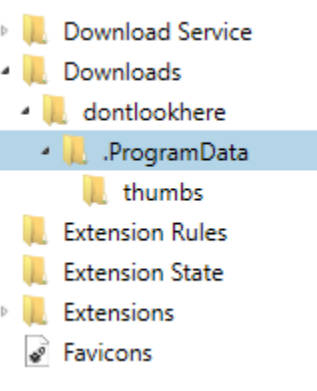

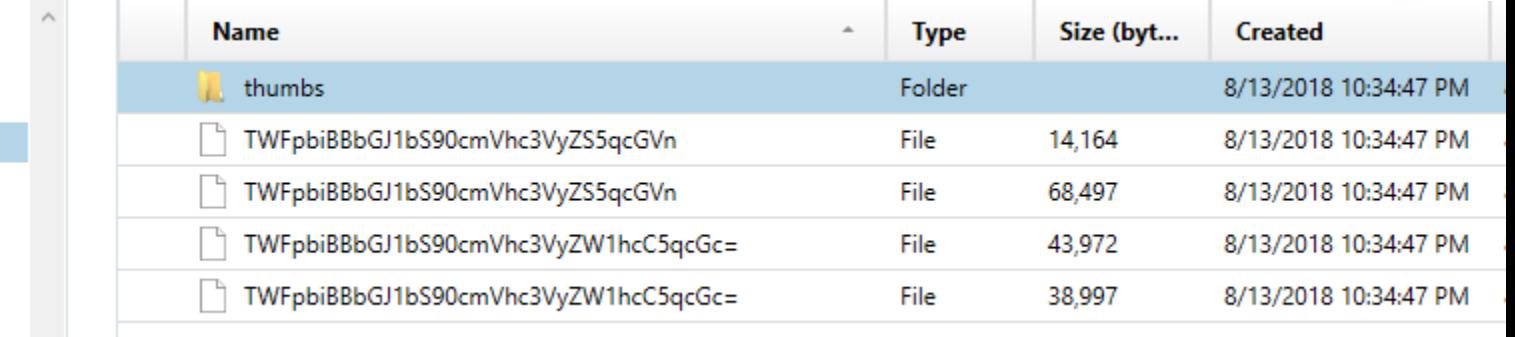

- Inside .ProgramData folder are the hidden files
- Filenames are base64 encoded
- Main Album/treasuremap.jpeg
- Main Album/treasuremap.jpg

#### Hidden Folder

The password is appended to the front of the file.

In this case the password  $=$ '1234567890'

True for the .jpg, .png, and thumbnails

Source home\chronos\user\Downloads\dontlookhere\.ProgramData \thumbs\TWFpbiBBbGJ1bS90cmVhc3VyZS5qcGVn

Current offset 0

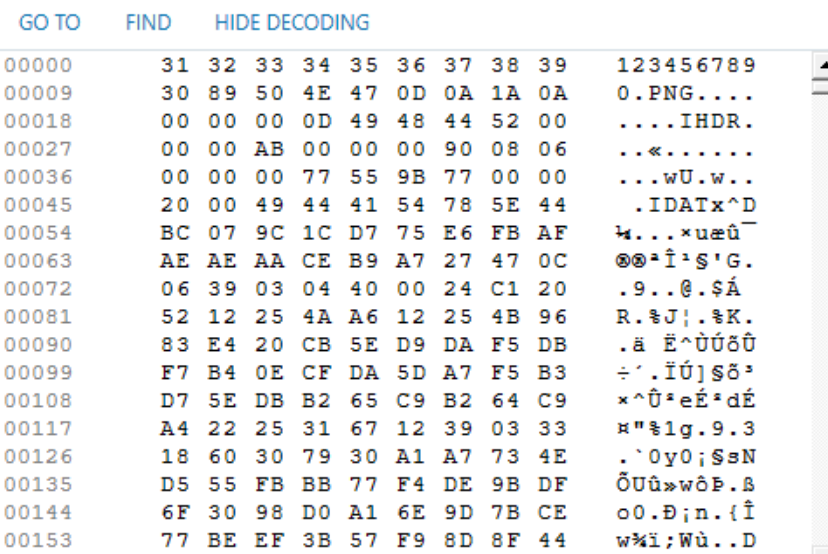

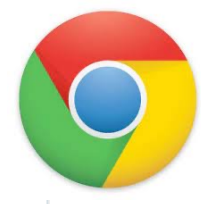

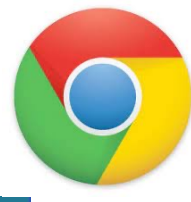

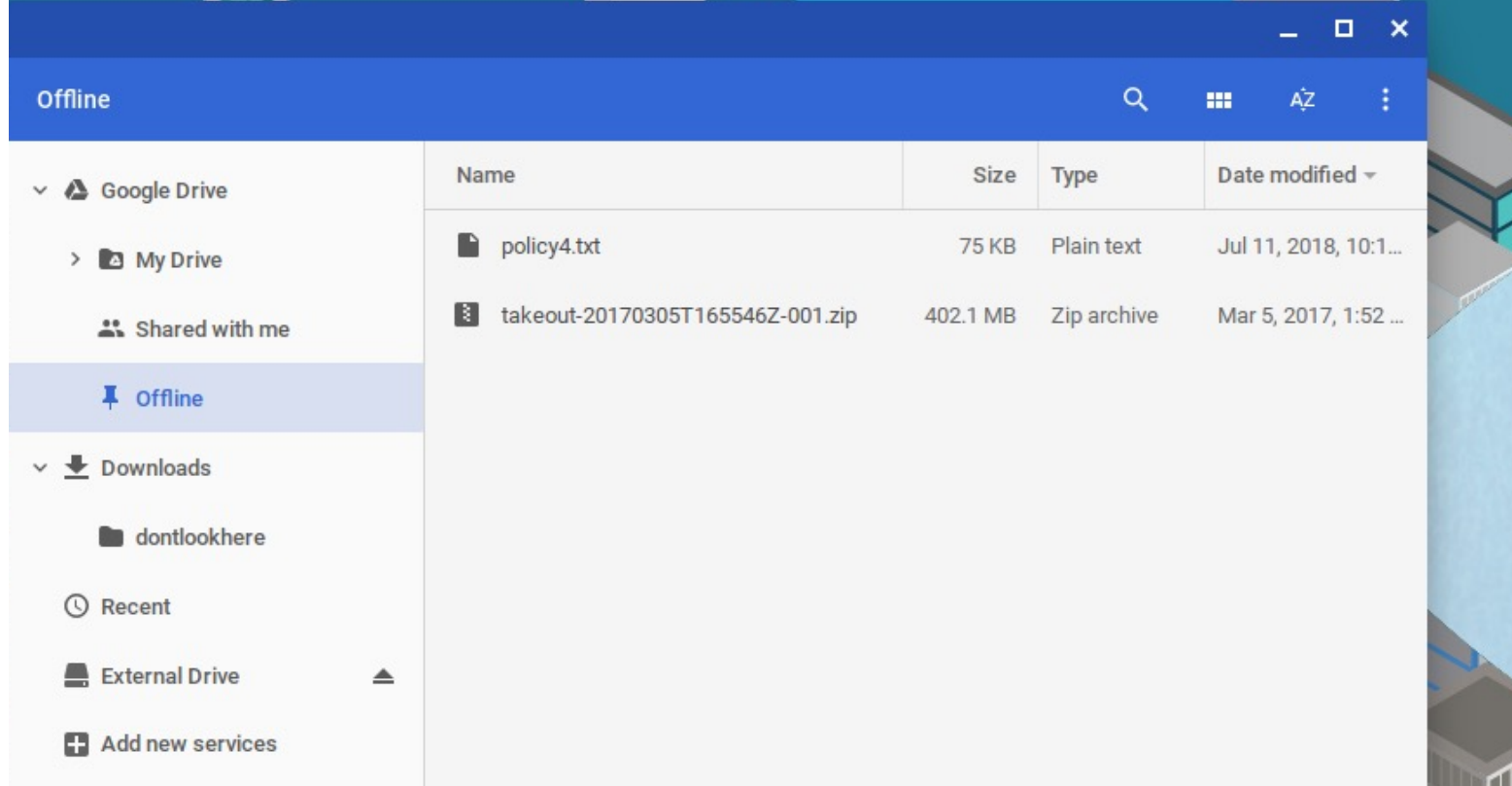

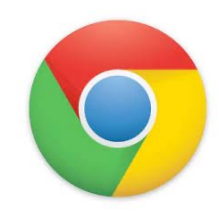

- Offline Storage can be found at the following paths
	- \home\.shadow\532152efe238bbe139702d32ce90409ba4bf8b3a\mount\user\Gcac he\v1\files
	- \home\chronos\user\Gcache\v1\files
	- \home\chronos\u-532152efe238bbe139702d32ce90409ba4bf8b3a\Gcache\v1\files
	- \home\user\532152efe238bbe139702d32ce90409ba4bf8b3a\Gcache\v1\files

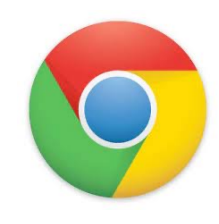

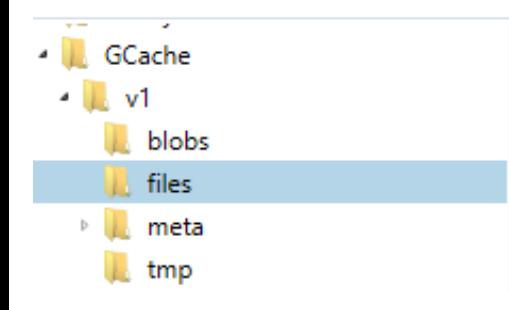

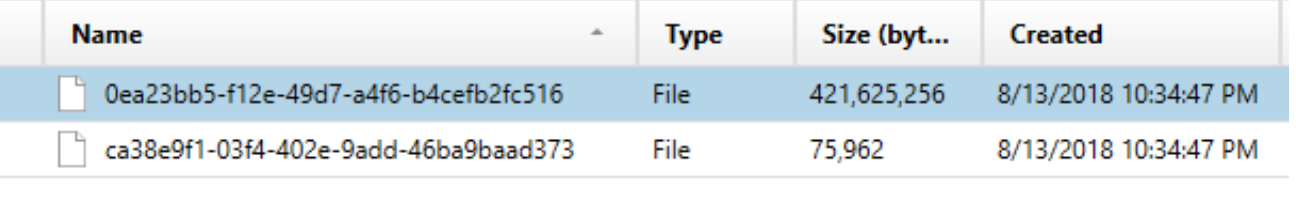

- Files can be saved out and exported. Just the names are changed
- Original file names and GUID can be found in an .ldb in GCache\v1\meta\

home\chronos\user\GCache\v1\files\ca38e9f1-03f4-402e-9add-46ba9b Source Current offset 0

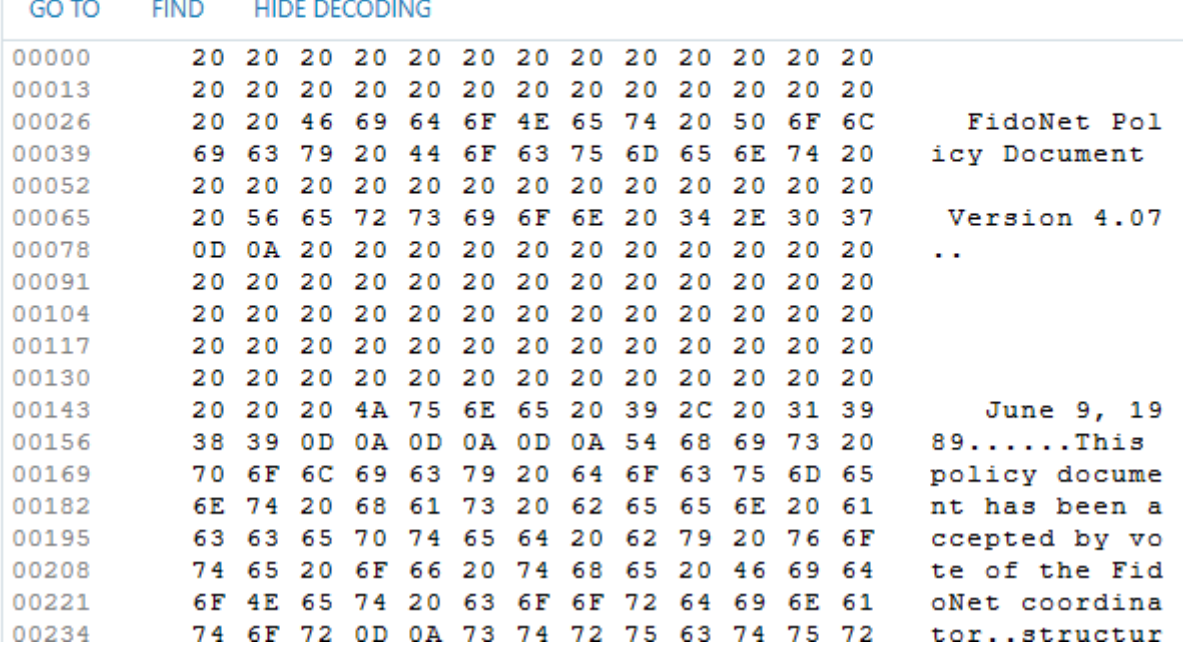
### Offline Storage

### LevelDB

From Wikipedia, the free encyclopedia

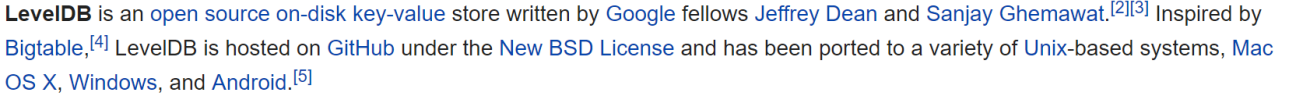

#### Features [edit]

LevelDB stores keys and values in arbitrary byte arrays, and data is sorted by key. It supports batching writes, forward and backward iteration, and compression of the data via Google's Snappy compression library.

LevelDB is not an SQL database. Like other NoSQL and Dbm stores, it does not have a relational data model and it does not support SQL queries. Also, it has no support for indexes. Applications use LevelDB as a library, as it does not provide a server or command-line interface.

MariaDB 10.0 comes with a storage engine which allows users to query LevelDB tables from MariaDB.<sup>[6]</sup>

#### **LevelDB** Developer(s) Jeffrey Dean, Sanjay Ghemawat, Google Inc. Stable release 1.20 / 2 March 2017; 18 months  $aqo^{[1]}$ **Repository** https://github.com/google/leveldbr Ø. **Written in**  $C++$ **Size** 350 kB (binary size) **Type** Database library **New BSD License** License github.com/google/leveldbr Website

### **What is FastoNoSQL?**

FastoNoSQL is the GUI platform for NoSQL databases. Currently we support next databases:

- Redis
- Memcached
- SSDB
- LevelDB
- RocksDB
- UnQLite
- $\bullet$  LMDB
- UpscaleDB
- ForestDB
- Pika

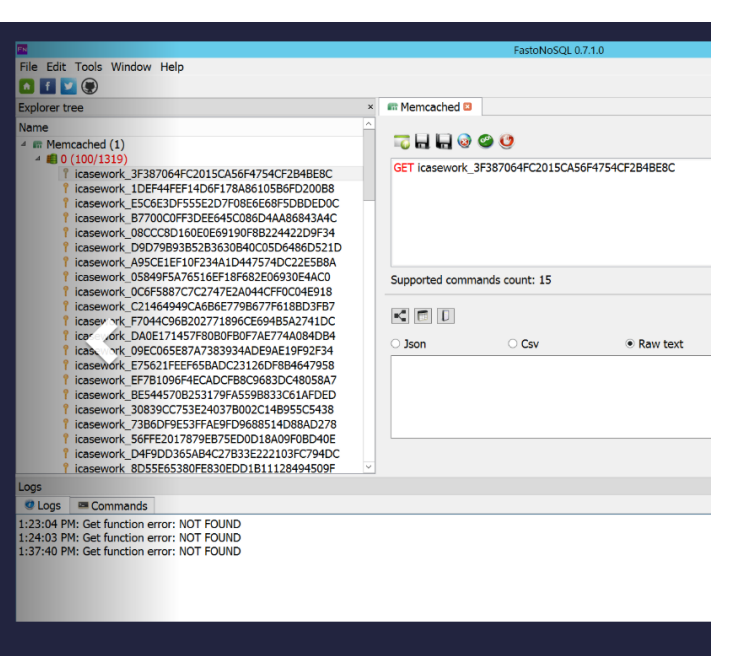

### Level DBs

• Mark

Mckinnon: https://github.com/markmckinnon/Le  $\frac{\text{veldb-py}}{\text{CCL}}$ 

• CCL (Alex

Caithness) https://github.com/cclgroupltd/ccl\_ch rome\_indexeddb

- Kathryn Hedley:
- https://github.com/khyrenz/parse\_leveldb
- Scalyr:

•

https://app.scalyr.com/leveldbdashboard?teamT oken=

Hindsight from Ryan Benson also added support using Alex's libraries: https://github.com/obsidianforensics/hindsig ht

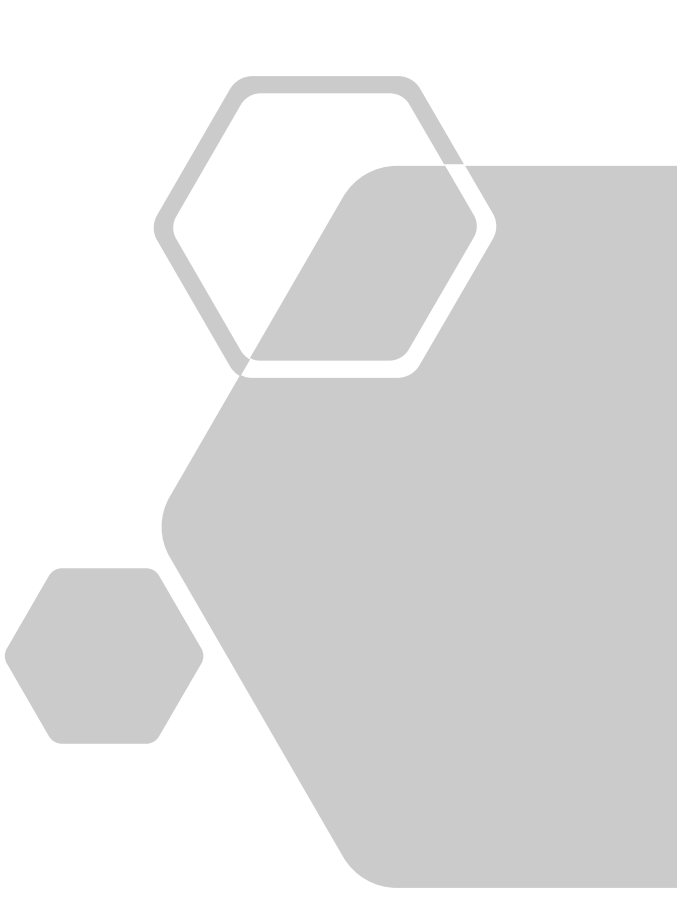

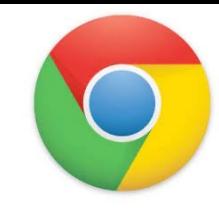

# Shell Usage - .bash history

- Each entry appears in the following paths
	- \home\.shadow\532152efe238bbe139702d32ce90409ba4bf8b3a\mount\user\.bash \_history
	- \home\chronos\user\.bash history
	- \home\chronos\u-532152efe238bbe139702d32ce90409ba4bf8b3a\.bash\_history
	- \home\user\532152efe238bbe139702d32ce90409ba4bf8b3a\.bash\_history

### Avatar

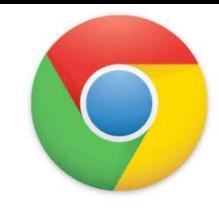

- .png file with login email as name
	- \home\.shadow\532152efe238bbe139702d32ce90409ba4bf8b3a\mount\user\ Accounts\Avatar Images\aforensiclook@gmail.com
	- \home\chronos\user\ Accounts\Avatar Images\aforensiclook@gmail.com
	- \home\chronos\u-532152efe238bbe139702d32ce90409ba4bf8b3a\ Accounts\Avatar Images\aforensiclook@gmail.com
	- \home\user\532152efe238bbe139702d32ce90409ba4bf8b3a\Accounts\Avatar Images\aforensiclook@gmail.com

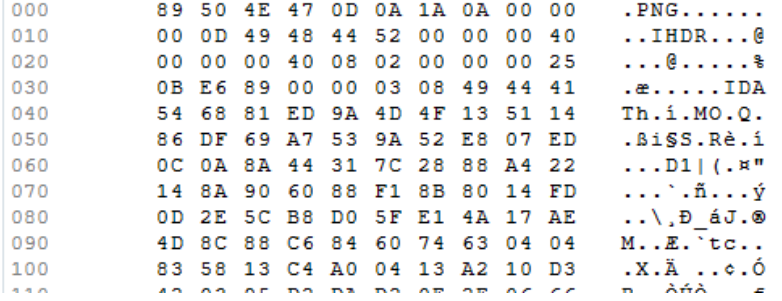

# My Activity

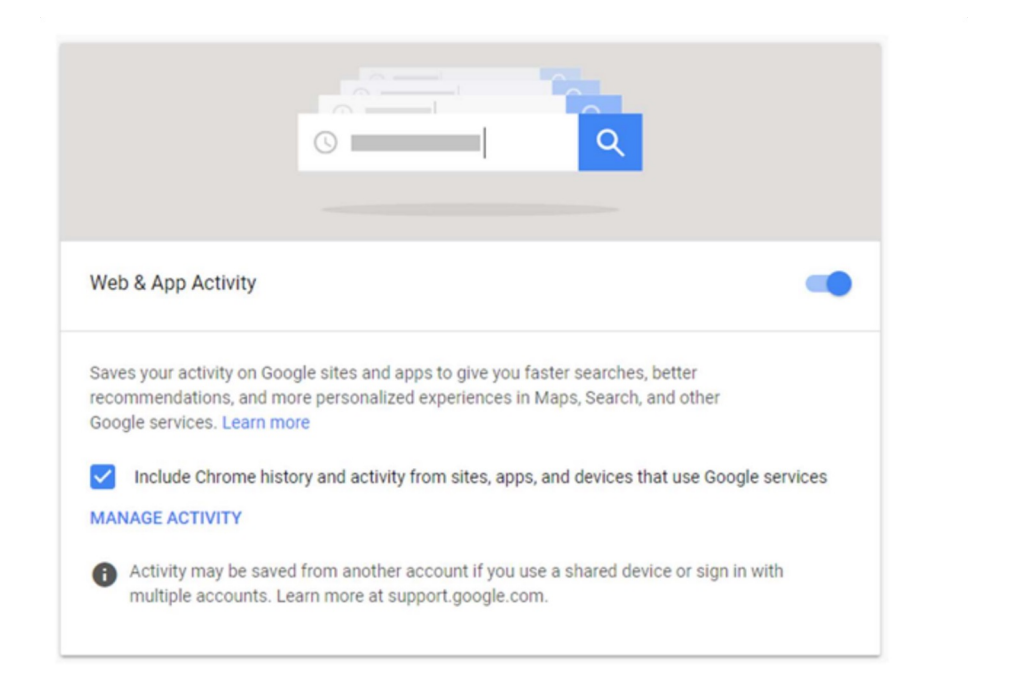

## My Activity

### Takeout\My Activity\Android\MyActivity.html

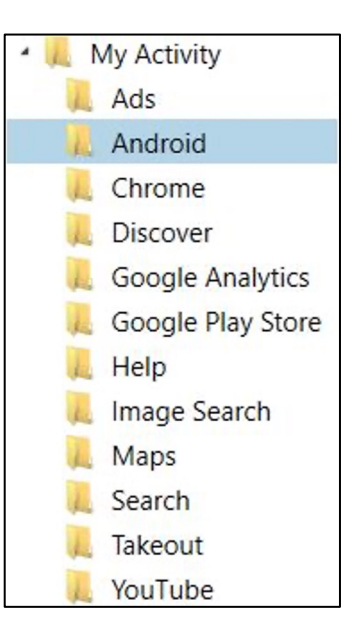

#### $\times$  + **S** My Activity History

1 Tile | D:/Images/MVSCTF2020Images/Google%20Tal C  $\rightarrow$ 

#### Twitter

Used Twitter

Mar 23, 2020, 10:07:02 PM EDT

Products:<br>Android

#### Evernote - Notes Organizer & Daily Planner

Used Evernote - Notes Organizer & Daily Planner Mar 23, 2020, 10:07:00 PM EDT

Products:<br>Android

### Gmail Used Gmail Mar 23, 2020, 9:49:54 PM EDT

Products: Android

#### Gmail

**Used Gmail** Mar 23, 2020, 9:49:54 PM EDT

Products: Android

#### Google Chrome: Fast & Secure

 $\equiv$ 

е

Used Google Chrome: Fast & Secure Mar 23, 2020, 9:49:13 PM EDT

Products:<br>Android

#### **Google Drive**

Used Google Drive Mar 23, 2020, 9:48:58 PM EDT

Products:

# Profile.json

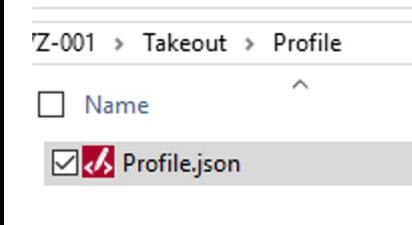

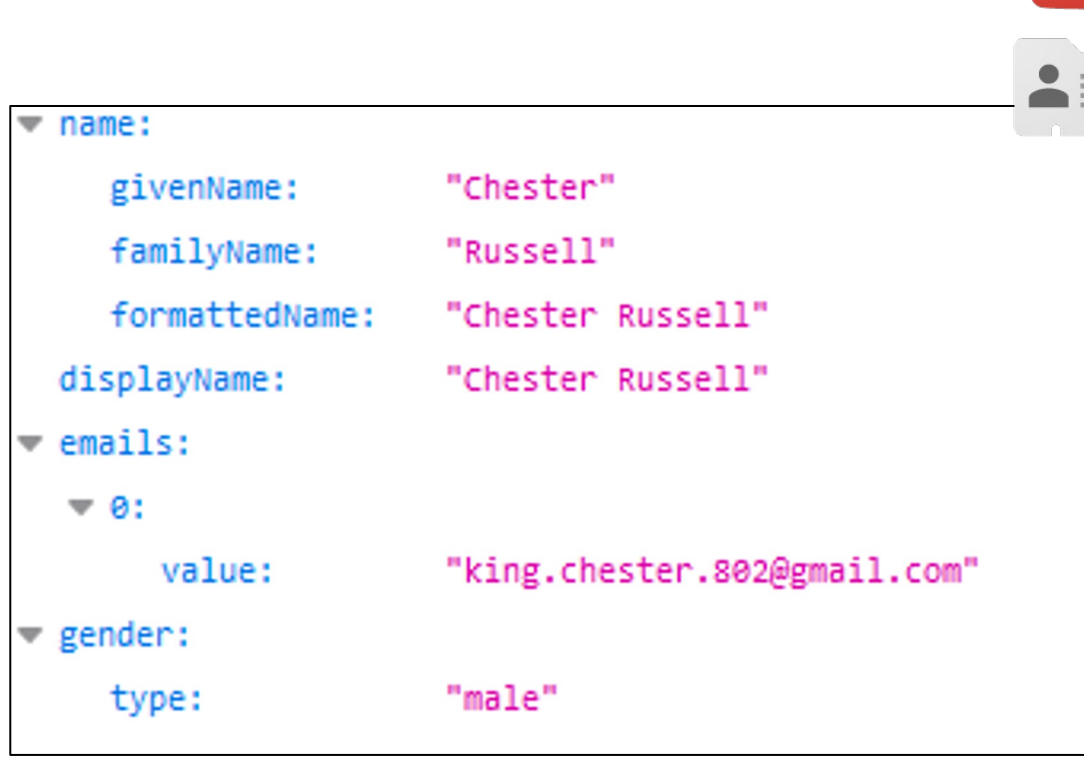

 $\bullet$ 

# Access Log Activity - Devices

### Takeout\Access Log Activity\Devices

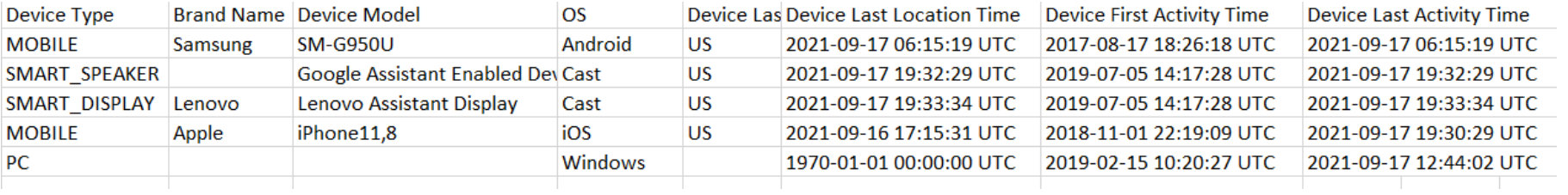

# Access Log Activity - Activities

### Takeout\Access Log Activity\Activities (30 days per file)

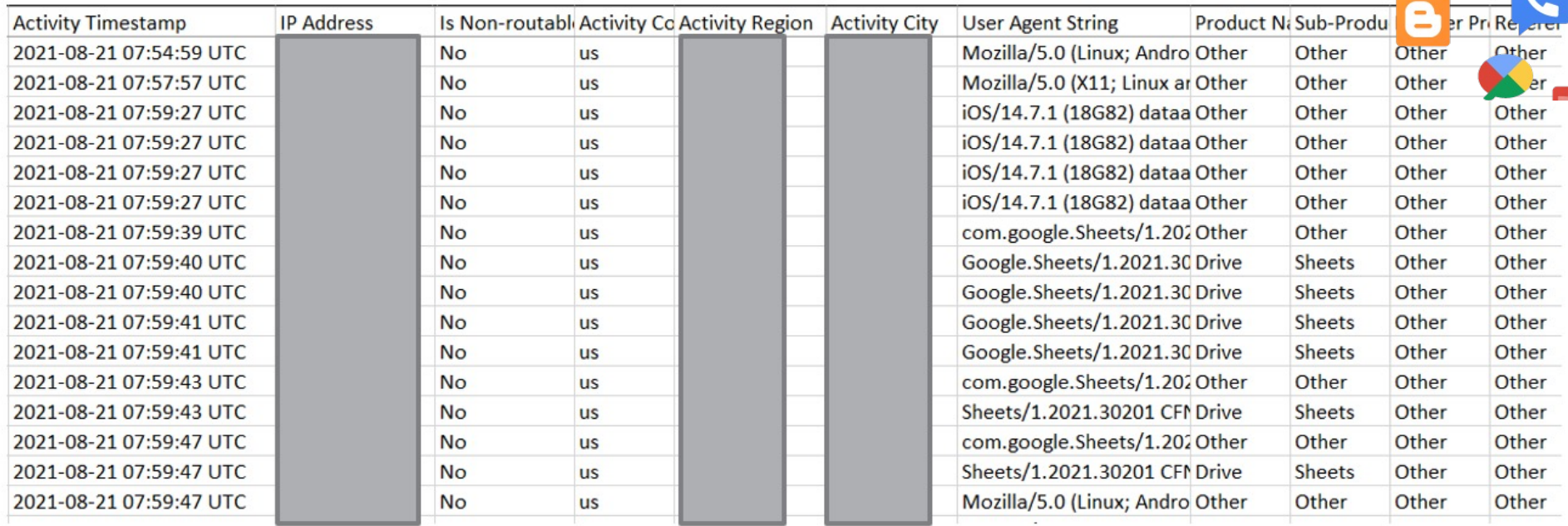

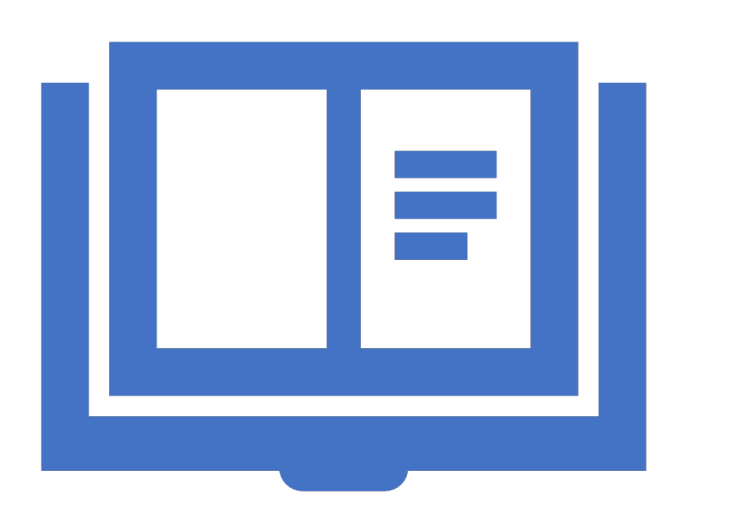

### References

# Targeted Location Quick Reference Guides

- Chromebook:
- https:///www.magnetforensics.com/blog/chromebook -data-locations/
- Takeout:
- https://www.magnetforensics.com/resources/targeted -locations-quick-reference-guide-for-android-andgoogle-takeouts/

# Parsing Support

### Direct support in AXIOM

**CHROMEBOOK** 

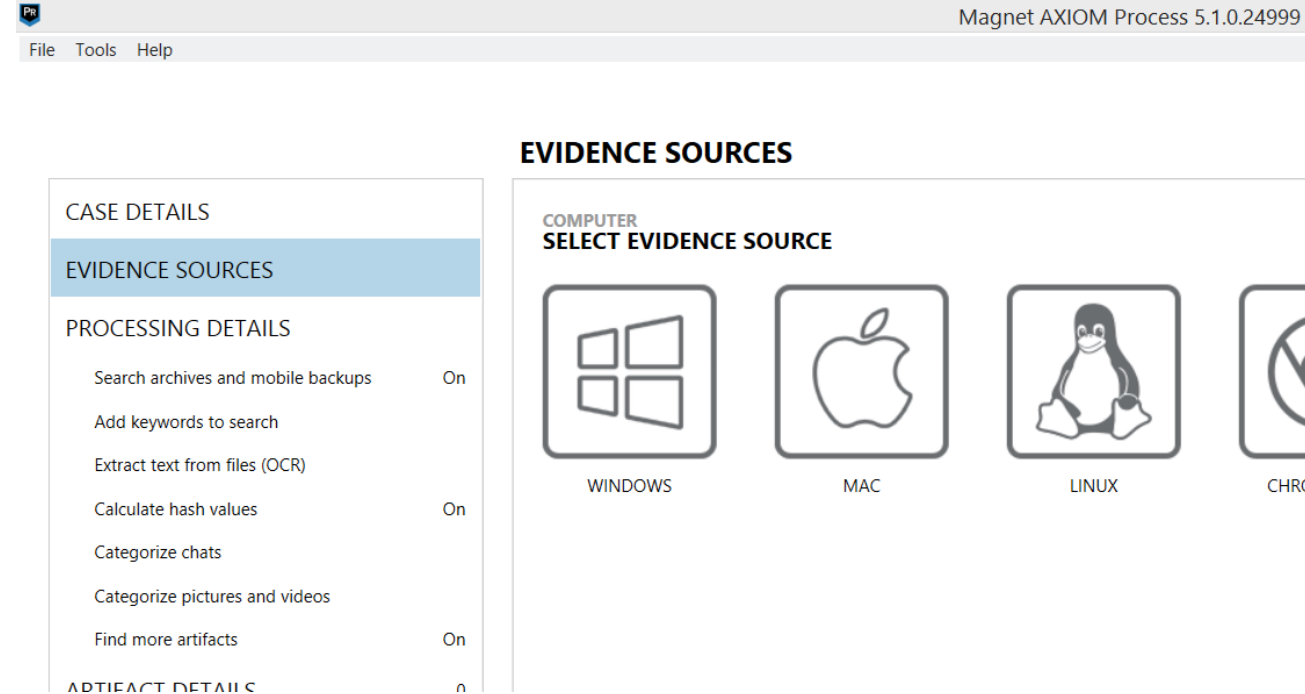

 $PR$ 

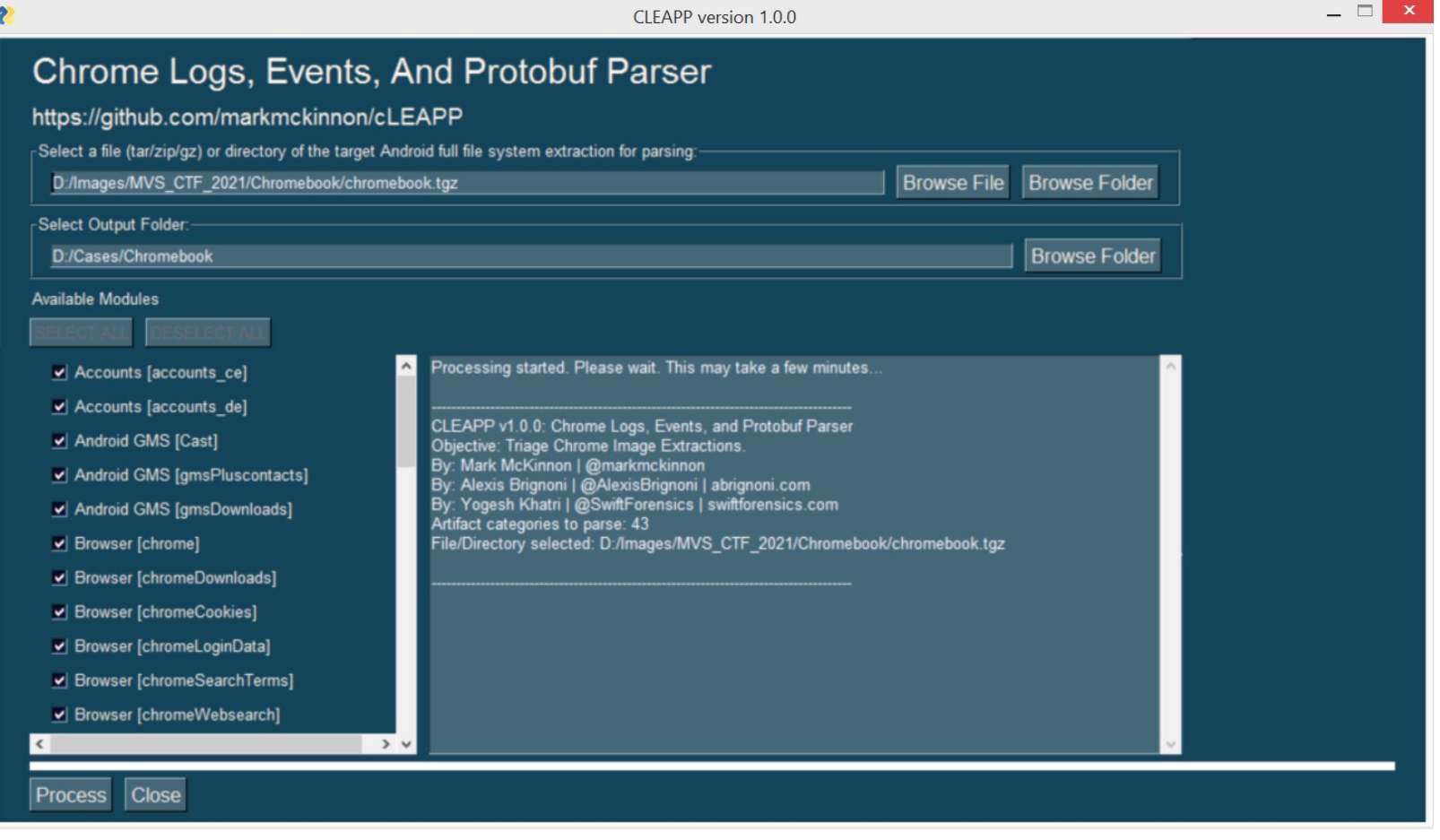

• https://github.com/markmckinnon/cLeapp

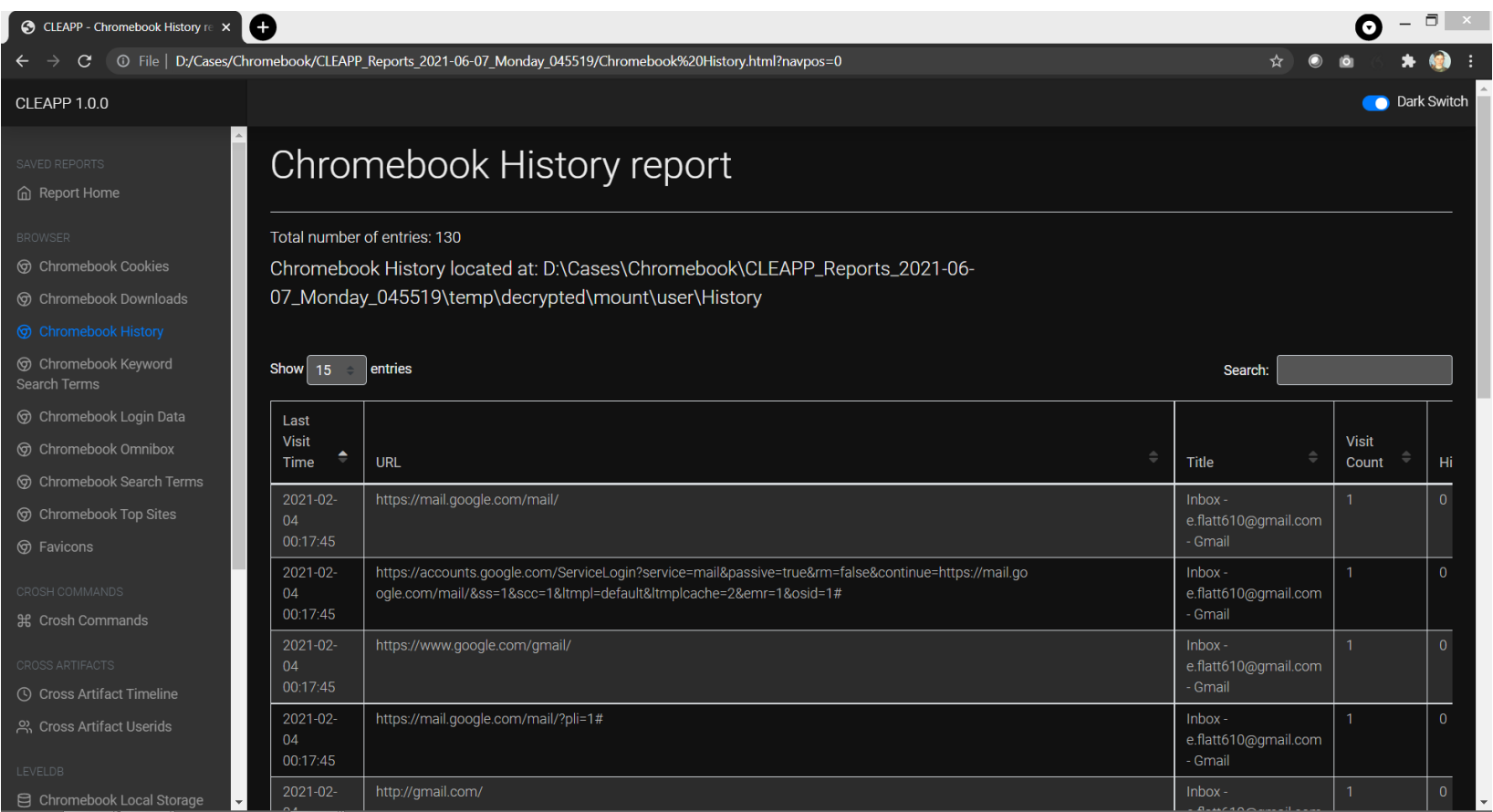

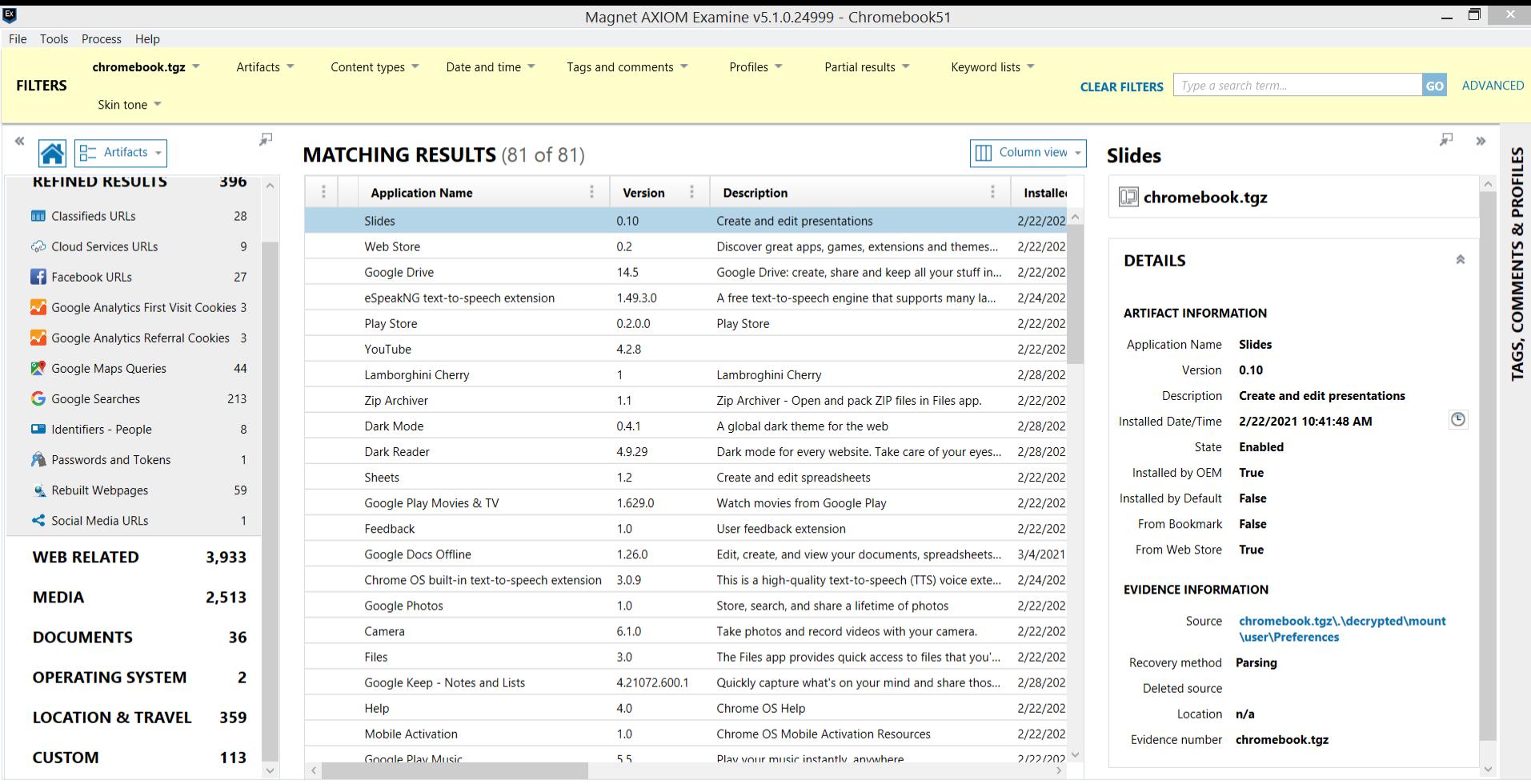

## Want to play with an image?

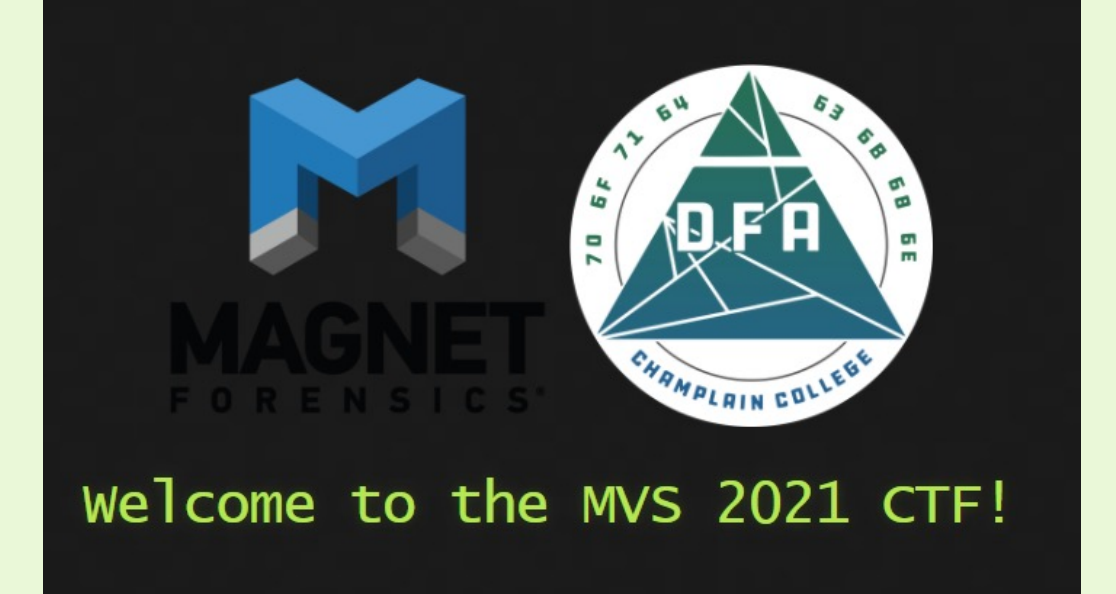

- Magnet 2021 CTF h File System of a Ch and it's associated
- https://cfreds.nist. **MagnetForensics/2** mebookMagnetCT
- **https://cfreds.nist. MagnetForensics/2 outMagnetCTF**

#### ne: /mnt/hd/MVS2021-CTF/workspace/decrypted/mount/user/Downloads View. Search Terminal Tabs Help Solves - @caine: /mnt/hd/MVS2021-CTF/workspace/de... X caine@caine: ~ nt/hd/MVS2021-CTF/workspace/decrypted/mount/user\$ /mnt/hd/MVS2021-CTF/workspace/decrypted/mount/user/D Chromebook 301 mag 30 23:58 network\_diagnostics 320989 mag 30 23:58 'Screenshot 2021-03root root BlueMonkey 4n6 646347 mag 30 23:58 'Screenshot 2021-03oot root • https://youtu.be/ozYdzM3NbbI oot root 632283 mag 30 23:58 third\_party\_1613945 46791 mag 30 23:58 root tux png root 1782658 mag 30 23:58 Wickr-Customer-Secu • Stark 4n6 nt/hd/MVS2021-CTF/workspace/decrypted/mount/user/D • https://www.stark4n6.com/20 omer-Security-Promises-November-2020.pdf 21/05/mvs2021-ctfmnt/hd/MVS2021-CTF/workspace/decrypted/mount/user/D chromebook.html390): WARNING \*\*: 00:01:26.239: Unimplemented annota<br>lease post a bug <mark>report</mark> on Atril bug tracker (https: stril/issues) with a testcase. nine:/mnt/hd/MVS2021-CTF/wor<mark>k</mark>space/decrypted/mount/user/D  $nshot\ 2021-03-04\ at\ 3.1$ Q caine@caine:/mnt/hd/...

### Solves - Takeout got <mark>th</mark>ree subscribers and counting (10 po:

### low many YouTube channels is the user subscribed to?

ing the File System, we can navigate to the following path:

• BlueMonkey 4n6

• https://youtu.be/v3WAsbAkKAY

Takeout\YouTube and YouTube Music\subscriptions\subscriptions.jse

Stark 4n6

didn't contain any contents which would mean that Eli had <mark>o</mark> subscriptions or ( vould look similar to this:

• https://www.stark4n6.com/2021/ 05/mvs2021-ctfgoogletakeout.html

activityType" : "all", activityType" : "all"<br>newItemCount" : 1,<br>totalItemCount" : 341 "UNDN6MFOOQItluLc6O0z3\_AMQn8", "KKv5u29hEasNDMXprMrXKs2Yo70432FO97p8wARBens", : "youtube#subscription", annelId" : "UCKHmVp51kceaZPZJYRizzQQ", cription" : "Magnet Forensics is a global leader in the development of digital forensics sof at acquires, analyzes and shares evidence from computers, smartphones and tablets. \n\nMagnet<br>rensics has been helping examiners and investigators fight crime, protect assets and guard nationalized rensies and shares foren aw enforcement, government, military and <mark>corporate organizations in over 92 countries.</mark><br>ourt-admissible evidence recovered by Magnet Forensics tools has been used to support a wide-va: investigations including cybercrimes, child exploitation, terrorism, human resource disputes, fraud, and intellectual property theft. \n\nFor more information, please visit sttps://www.magnetforensics.com ublished<mark>At"</mark> "2019-08-19T12:49:38.649Z", esourceId" : hannelId": "UClUvpxPISkNQlutR1CE9aMA", Waxer

# Questions?

Jessica Hyde @b1n2h3x

Hexordia.com

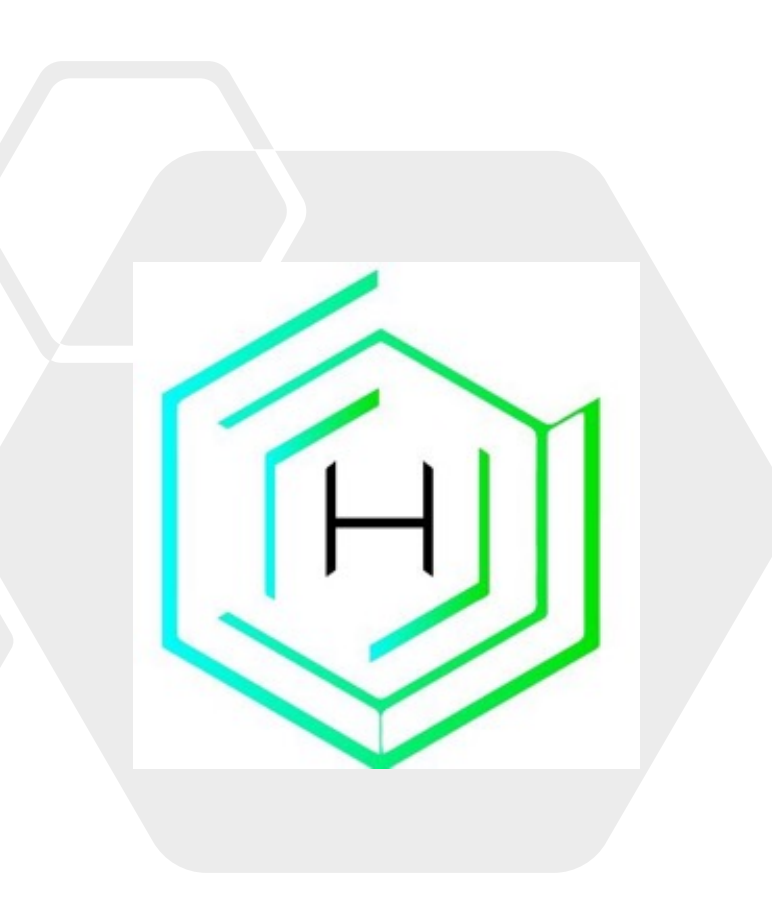